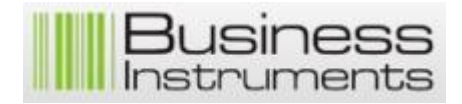

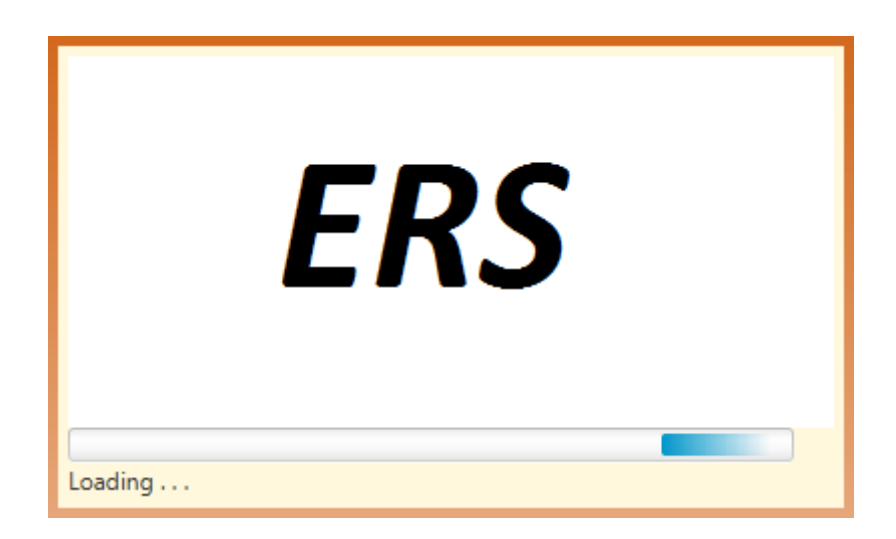

# Programmatūras "ERS" Lietotāja rokasgrāmata

**Tehniskais atbalsts:**

Valsts vides dienests: 67408162, 29296094, [fmc@vvd.gov.lv](mailto:fmc@vvd.gov.lv) (diennakts režīmā)

> Zemkopības ministrija: 67027038, [lzikis@zm.gov.lv](mailto:lzikis@zm.gov.lv) (darba dienās no 8:30 – 17:00)

## **1. Programmatūras uzstādīšana un atinstalēšana.**

#### **1.1. Programmatūras uzstādīšana.**

Lai palaistu programmas instalēšanu, jāveic dubultklikšķis uz datnes **GERS.exe** (ERS.exe) Pirmajā dialoga logā būs nepieciešams norādīt, ka piekrītat ERS programmas instalēšanai jūsu datorā.

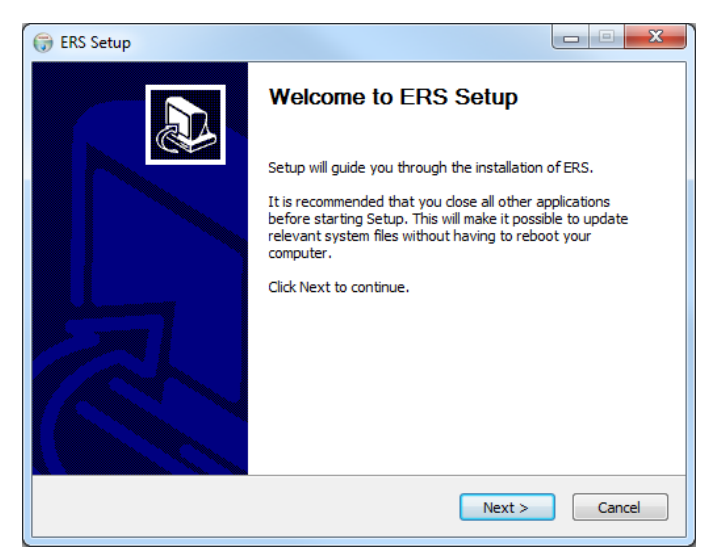

Attēlā parādītajā dialoga logā lietotājam jāapstiprina, ka tas vēlas instalēt programmu ar pogas **"Next >"** nospiešanu. Pēc apstiprinājuma saņemšanas programmas instalēšanas process lūgs norādīt direktoriju datorā, kur vēlaties šo programmu instalēt. Noklusēti tiek piedāvāts instalēt sekojošā mapē – "C:\ERS".

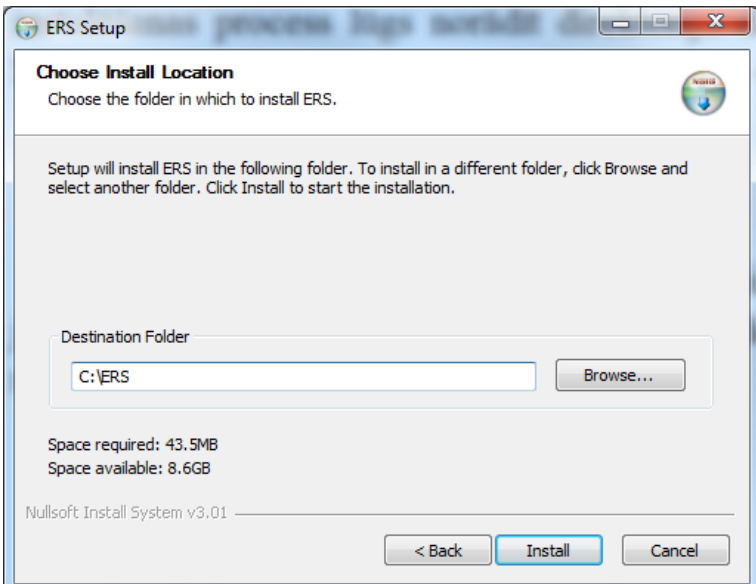

Ja vēlaties mainīt vietu, kur instalēt programmu, tad spiediet pogu **"Browse ..."**.

Pārējās funkcionālās pogas piedāvā sekojošas iespējas:

 **"< Back"** – dod iespēju atgriezties pie iepriekšējā programmas instalēšanas soļa;

- **"Install"** nodrošina iespēju turpināt programmas instalēšanas procesu;
- **"Cancel"** lietotājam iespēja atcelt programmas instalēšanas procesu.

Turpinot programmas instalēšanas procesu, lietotājam tiks izvadīta informācija par programmas instalēšanas gaitu.

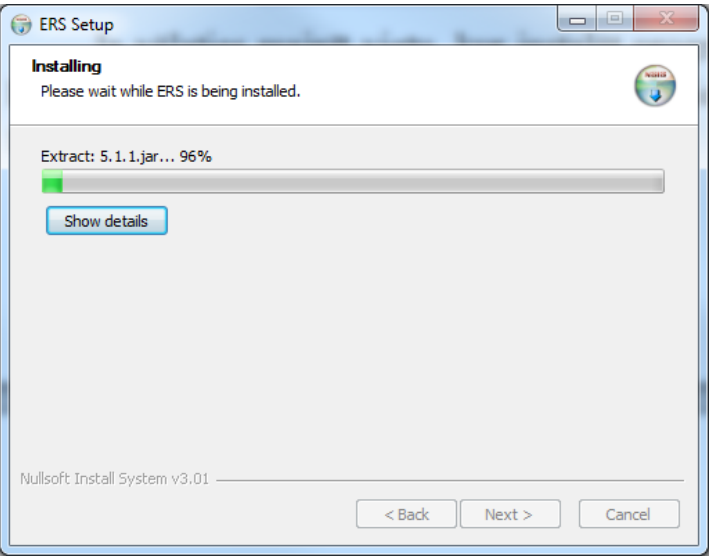

Programmas instalēšanas process veiksmīgi noslēdzas, ja lietotājs saņem sekojošu paziņojumu:

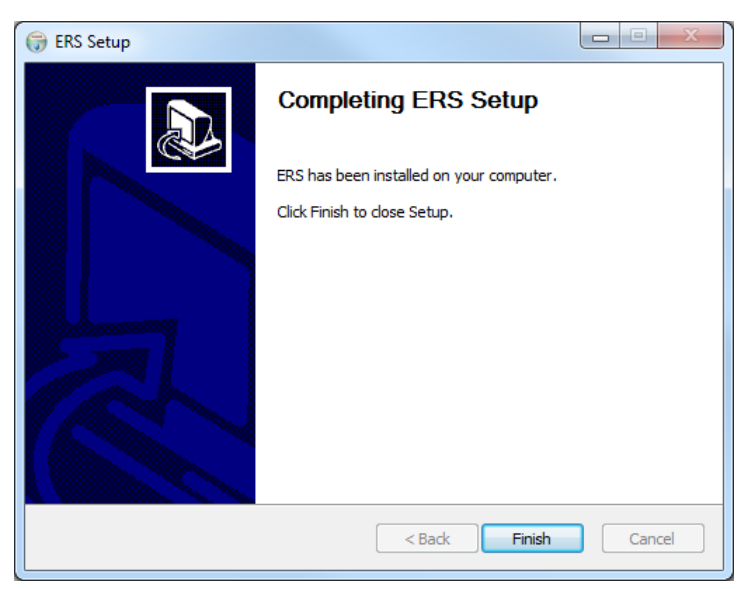

Programma veiksmīgi uzinstalēta un pēc pogas **"Finish"** nospiešanas dialoga logs tiek aizvērts. Lai iedarbinātu programmu, atveriet datorā mapi, kurā instalējāt programmu (noklusēti "C:\ERS") un iedarbiniet programmu, veicot dubultklikšķi uz datnes "<sup>[7]</sup> ERS ". Lai turpmāk būtu ērtāk atrast un lietot minēto programmatūru, tad iesakām šo failu pārkopēt arī uz datora darba virsmu **"Desktop"**.

#### **1.2. Programmatūras atinstalēšana.**

Ja jāveic programmatūras atinstalēšana no datora, tad tā veicama sekojoši:

- Atverat mapi, kur instalēta programmatūra (noklusēti tā ir "C:\ERS");
- · Iedarbiniet programmas atinstalēšanas failu **& Uninstall.exe** :
- Sekojiet atinstalēšanas procesam.

#### **2. Galvenais programmas logs.**

Iedarbinot sistēmu, tiek atvērts programmas galvenais logs. Attēlā redzams programmas logs, ja programmā jau ir saglabāta kāda deklarācija. Ja programma tiek atvērta pirmo reizi, tad galvenais programmas logs ir tukšs.

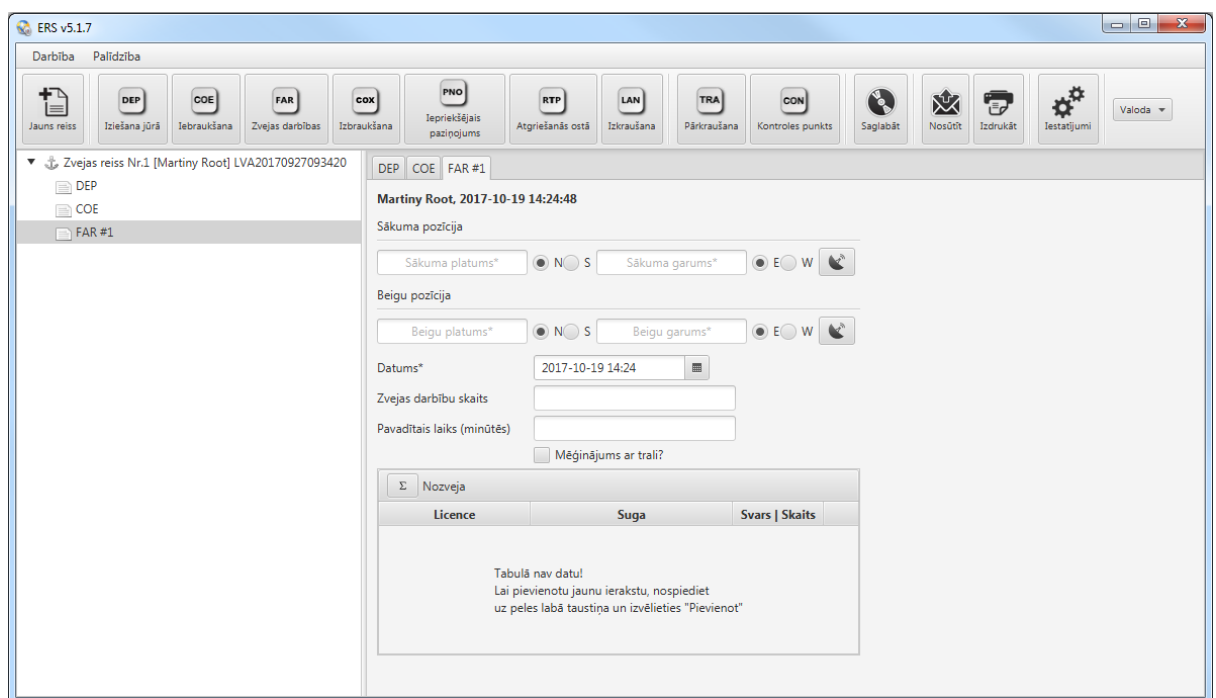

Galvenais programmas logs sadalīts divās kolonnās, kur kreisajā pusē tiek attēlots zvejas reisu saraksts un izveidoto deklarāciju apakš saraksts. Labajā pusē redzama deklarāciju aizpildes forma. Galvenā programmas loga augšējā daļā izvietota programmas standarta izvēlne un funkcionālo darbību rīku josla.

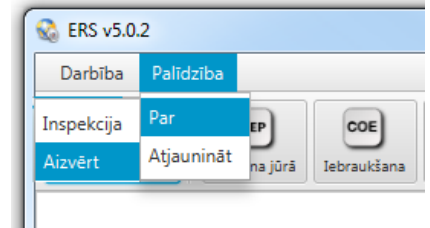

Rīku joslā pieejama sekojoša informācija un funkcionalitāte:

- **Darbība - Inspekcija** funkcionalitāte, kura paredzēta inspekcijas veikšanas laikā paredzēto funkciju nodrošināšanai un norādāmo datu aizpildīšanai;
- **Aizvērt**  iespēja atslēgties no sistēmas un aizvērt programmu;
- **Palīdzība – Par**  informācija par programmas izstrādātāju un programmas versiju;

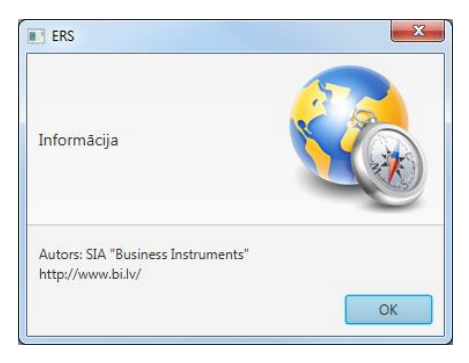

**Palīdzība – Atjaunināt** – iespēja veikt programmas atjaunināšanu.

Tālāk seko pieejamo deklarāciju pogu josla.

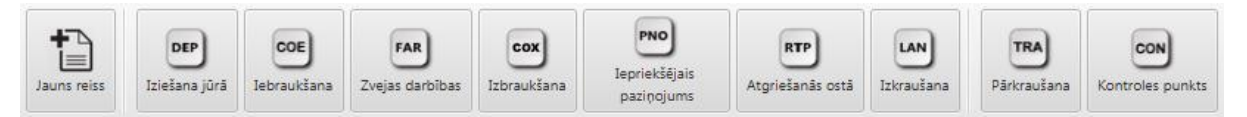

Pieejamas sekojošas pogas:

- **Jauns reiss** uzsāk jaunu zvejas reisu. Funkcionalitātes lietošanas instrukcija sniegta sadaļā "4.1. Jauna zvejas reisa [uzsākšana";](#page-21-0)
- **DEP Iziešana jūrā**  tiek izveidots kuģim, izejot no ostas. Funkcionalitātes lietošanas instrukcija sniegta sadaļā ["4.2. DEP Iziešana jūrā darbības](#page-22-0)  [definēšana";](#page-22-0)
- **COE Iebraukšana**  tiek izveidots, lai nodefinētu kuģa iebraukšanu īpašā zvejas režīma ūdeņu zonā. Funkcionalitātes lietošanas instrukcija sniegta sadaļā ["4.3. COE Iebraukšana zonā";](#page-23-0)
- **FAR Zvejas darbības**  tiek izveidots, lai nodefinētu veiktās zvejas darbības. Funkcionalitātes lietošanas instrukcija sniegta sadaļā ["4.4. FAR Zvejas darbības](#page-25-0)  [definēšana";](#page-25-0)
- **COX Izbraukšana**  tiek izveidots, lai nodefinētu kuģa izbraukšanu no īpašā zvejas režīma ūdeņu zonas. Funkcionalitātes lietošanas instrukcija sniegta sadaļā ["4.5. COX Izbraukšana no zonas";](#page-28-0)
- **PNO Iepriekšējais paziņojums**  tiek izveidots, lai nodefinētu iepriekšēju paziņojumu ostai, kad kuģis plāno ierasties un kādu darbību plāno veikt. Funkcionalitātes lietošanas instrukcija sniegta sadaļā ["4.6. PNO Iepriekšējais](#page-29-0)  [paziņojums";](#page-29-0)
- **RTP Atgriešanās ostā**  tiek veidots, lai paziņotu, kad kuģis atgriezies ostā. Funkcionalitātes lietošanas instrukcija sniegta sadaļā ["4.7. RTP Atgriešanās](#page-30-0)  [ostā";](#page-30-0)
- **LAN Izkraušana**  tiek veidots, lai paziņotu par izkrauto zivju daudzumu. Funkcionalitātes lietošanas instrukcija sniegta sadaļā ["4.8. LAN Izkraušana";](#page-31-0)
- **TRA Pārkraušana**  tiek veidots, ja notiek kravas pārkraušana starp kuģiem. Funkcionalitātes lietošanas instrukcija sniegta sadaļā ["4.9. TRA Pārkraušana";](#page-33-0)
- **CON Kontroles punkts**  tiek veidots tikai Norvēģijas ūdeņos. Nodrošina iespēju paziņot, kad tiek veikta kontrole jūrā. Funkcionalitātes lietošanas instrukcija sniegta sadaļā ["4.10. CON Kontroles punkts".](#page-34-0)

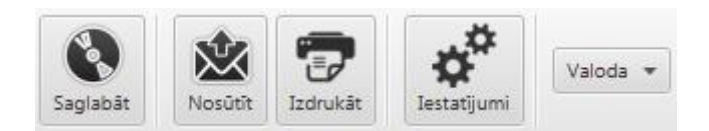

Attēlā redzamo pogu funkcionālās iespējas:

- **Saglabāt**  iespēja saglabāt programmā izveidoto un aizpildīto deklarāciju. Veicot saglabāšanu, programma veic ievadīto datu validāciju. Ja dati norādīti nepareizi, tad sistēma izdos kļūdas paziņojumu;
- **Nosūtīt**  iespēja nosūtīt programmā izveidoto deklarāciju;
- **Izdrukāt**  iespēja izdrukāt izvēlēto zvejas reisu;
- **Iestatījumi**  iespēja nodefinēt programmā izmantojamos sistēmas parametrus un iestatījumus. Iestatījumu un parametru pārvaldības instrukcijas aprakstītas sadaļā **["3. Programmas parametru pārvaldība"](#page-6-0)**;
- **Valoda**  funkcionālā izvēlne, lai nomainītu programmas interfeisa valodu.

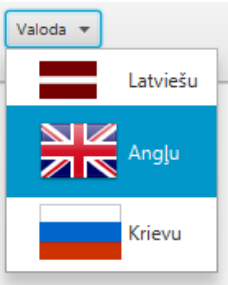

# <span id="page-5-0"></span>**2.1. Svarīgi ievērot!**

Ievērojiet, ja programma tiek atvērta pirmo reizi, tad, lai varētu sākt darbu programmā, nepieciešams nodefinēt programmas pamata iestatījumus un parametrus. Kā veikt programmas iestatījumu un parametru pārvaldību, tiek aprakstīts sadaļā **["3.](#page-6-0)  [Programmas parametru pārvaldība"](#page-6-0)**.

Zvejas reisu saraksta sadaļā ir pieejama papildus funkcionalitāte **"Dzēst"** zvejas reisā definētās deklarācijas. Dzēšanas funkcija pieejama, ja tiek veikts peles labās pogas klikšķis atbilstošajā laukumā (galvenā loga kreisās puses kolonnā).

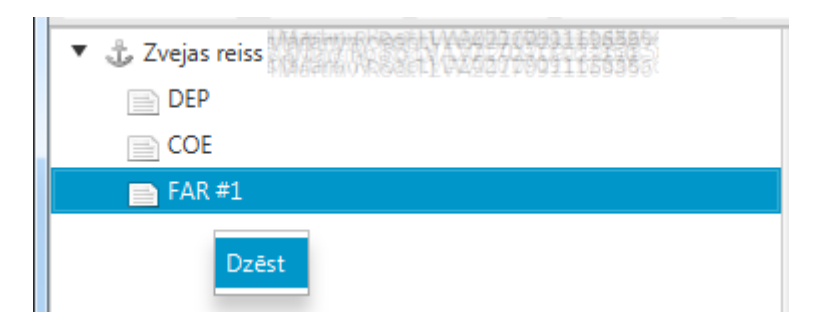

# <span id="page-6-0"></span>**3. Programmas parametru pārvaldība.**

Programmas parametru pārvaldība pieejama no galvenās izvēlnes, nospiežot pogu

**"Iestatījumi"**. Tiks atvērts programmas parametru pārvaldības logs, kurā pieejamas vairākas sadaļas. Programmas iestatījumu parametru pārvaldības panelī pieejamas sekojošas sadaļas:

- **Kuģa informācija**  iespēja nodefinēt vai pārvaldīt ar kuģa informāciju saistītus sistēmas parametrus;
- **Kapteiņi**  iespēja nodefinēt vai pārvaldīt kuģa kapteiņu informāciju;
- **Licences** sadaļa, kurā iespējams definēt pieejamās licences un pārvaldīt licenču informāciju;
- **Ostas** pieejamo ostu saraksta definēšana;
- **Zivju sugas** pieejamo zivju sugu saraksta definēšana;
- **Atgriešanās iemesli**  atgriešanās iemeslu izvēlnes saraksta definēšana;
- **Zivju svaiguma kategorijas** zivju svaiguma izvēlnes saraksta definēšana;
- **Uzglabāšanas veidi** uzglabāšanas veidu izvēlnes saraksta definēšana;
- **Sagatavošanas veidi** sagatavošanas veidu izvēlnes saraksta definēšana;
- **Iepakojuma veidi**  iepakojuma veidu izvēlnes saraksta definēšana;
- **Zvejas rīki** zvejas rīku izvēlnes saraksta definēšana;
- **Citi parametri** papildus programmas parametru pārvaldības sadaļa. Iespēja nodefinēt ziņu sūtīšanas veidu, izmantoto GPS koordināšu norādīšanas metodi, SMTP servisa pieejas parametrus un ERS servera pieejas parametrus.

## **3.1. Kuģa informācijas parametru pārvaldība.**

Kuģa informācijas parametru pārvaldības dialoga logs parādīts attēlā.

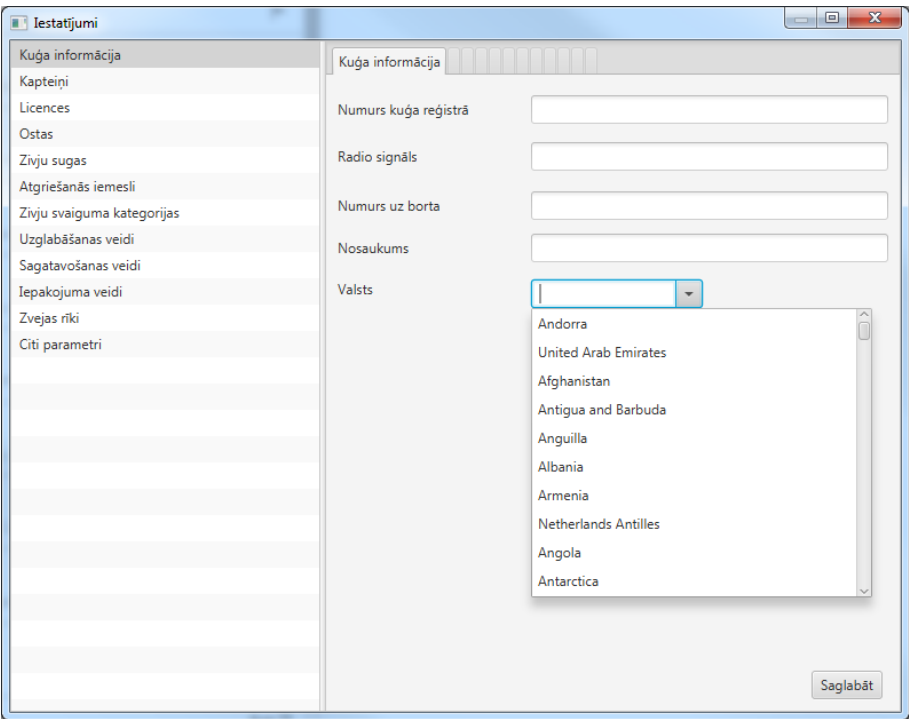

Kuģa informācijas parametru pārvaldības sadaļā iespējams definēt un rediģēt sekojošu informāciju:

- **Numurs kuģa reģistrā** kuģim piešķirtais CFR numurs, kurš norādīts kuģa reģistrā;
- **Radio signāls** kuģa atpazīšanai lietotais radio signāls;
- **Numurs uz borta** kuģa numurs uz borta;
- **Nosaukums** kuģa nosaukums;
- **Valsts** No pieejamo valstu reģistra iespējams norādīt kuģa piederības valsti.

Kad vēlamie parametri, iestatījumi nodefinēti vai rediģēti, tad tos saglabā ar funkcionālās pogas **"Saglabāt"** nospiešanu.

## **3.2. Kapteiņu informācijas parametru pārvaldība.**

Kapteiņu informācijas parametru pārvaldības dialoga logs parādīts attēlā.

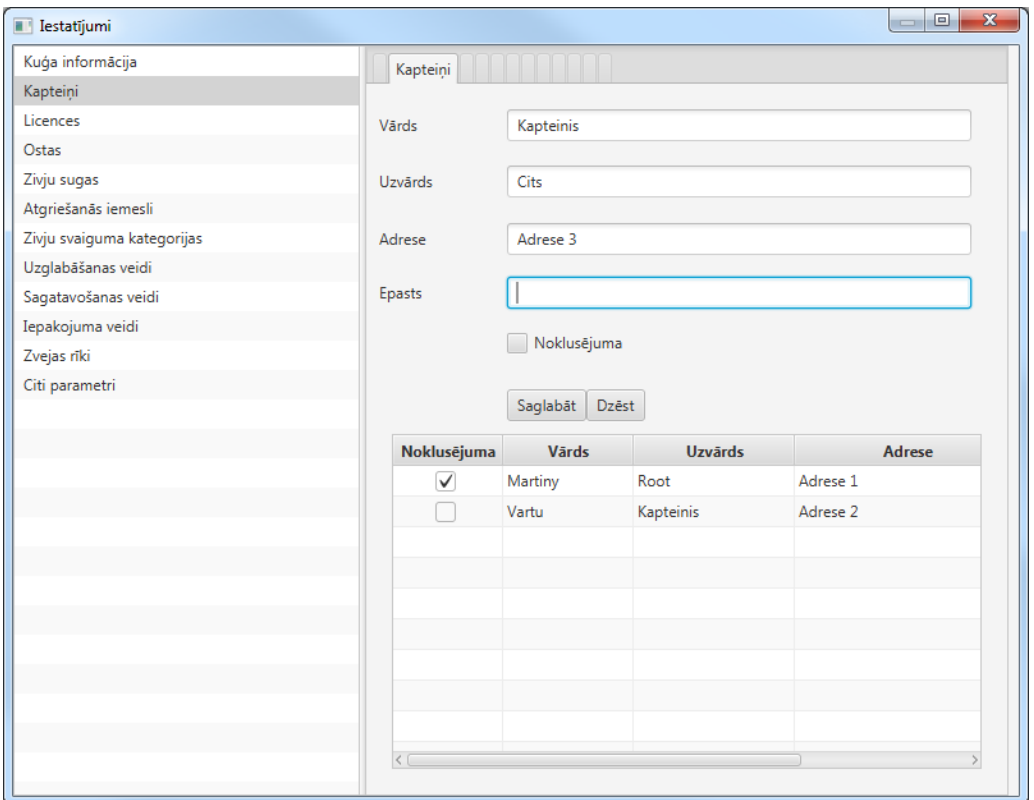

Kapteiņu informācijas parametru pārvaldības sadaļā iespējams definēt un rediģēt kapteiņu sarakstu, kuri strādā ar nodefinēto kuģi. Definējot informāciju par kapteiņiem, nepieciešams norādīt sekojošu informāciju:

- **Vārds** kapteiņa vārds;
- **Uzvārds** kapteiņa uzvārds;
- **Adrese** kapteiņa dzīves vietas adrese;
- **Epasts** kapteiņa E-pasta adrese;
- **Noklusējuma** parametrs, kurš norāda vai definētais kapteinis tiks izmantots programmas parametros kā noklusētais kuģa kapteinis. Sistēmā iespējams nodefinēt tikai vienu kapteini ar pazīmi **"Noklusējuma"**. Tomēr, ja sistēmā nodefinēti vairāki kapteiņi, tad DEP deklarācijas izveides brīdī tiks piedāvāta izvēlne ar visiem programmas iestatījumos nodefinētajiem kapteiņiem, bet kapteinis ar parametru **"Noklusējuma"** tiks attēlota kā pirmā vērtība izvēlnē;
- **Saglabāt** funkcionālā poga, kura ļauj saglabāt nodefinētā kapteiņa datus kuģa kapteiņu sarakstā;
- **Dzēst** funkcionālā poga, kura ļauj izdzēst no kuģa kapteiņu saraksta atzīmēto kapteini.

# <span id="page-9-1"></span>**3.3.Licenču pārvaldība.**

Licenču informācijas parametru pārvaldības dialoga logs parādīts attēlā.

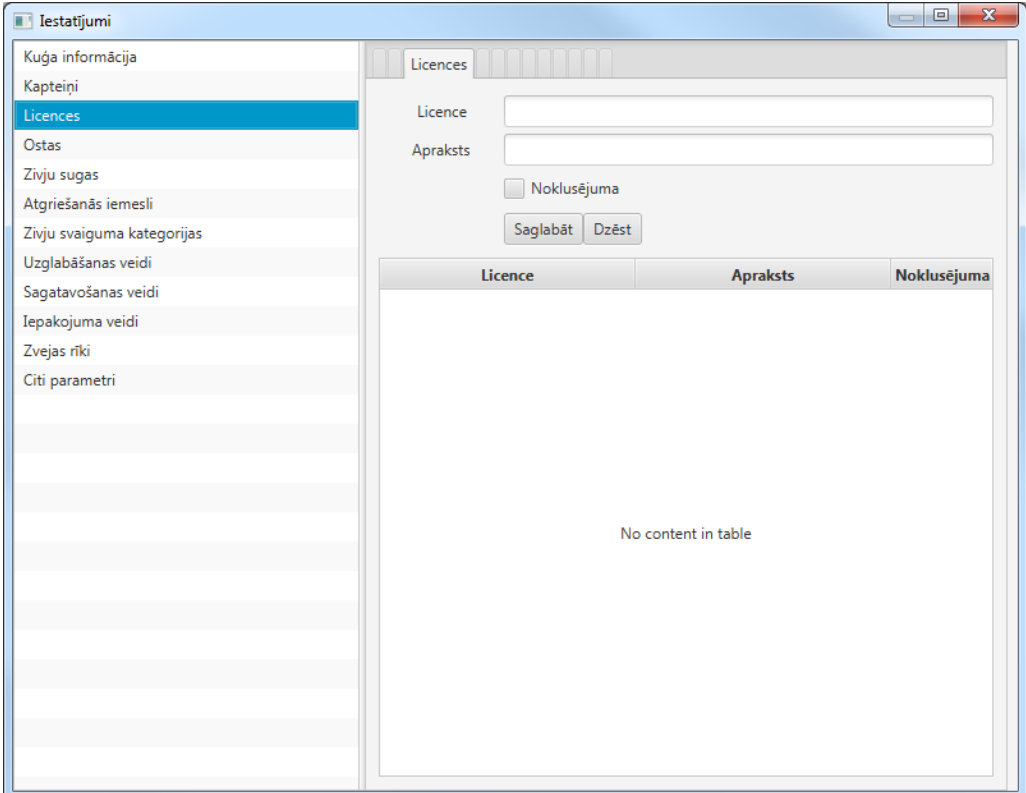

Definējot informāciju par licencēm, nepieciešams norādīt sekojošu informāciju:

- Licence licences nosaukums;
- **Apraksts** licences apraksts;
- **Noklusējuma** pazīme, kura licence no definētā licenču saraksta tiks programmā uzskatīta kā primārā, noklusētā vērtība;
- **Saglabāt** funkcionālā poga, kura ļauj saglabāt nodefinēto licences informāciju saglabāt licenču sarakstā;
- <span id="page-9-0"></span>**Dzēst** – funkcionālā poga, kura ļauj izdzēst no licenču reģistra atzīmēto licenci.

## **3.4. Ostu pārvaldība.**

Ostu saraksta pārvaldības dialoga logs parādīts attēlā.

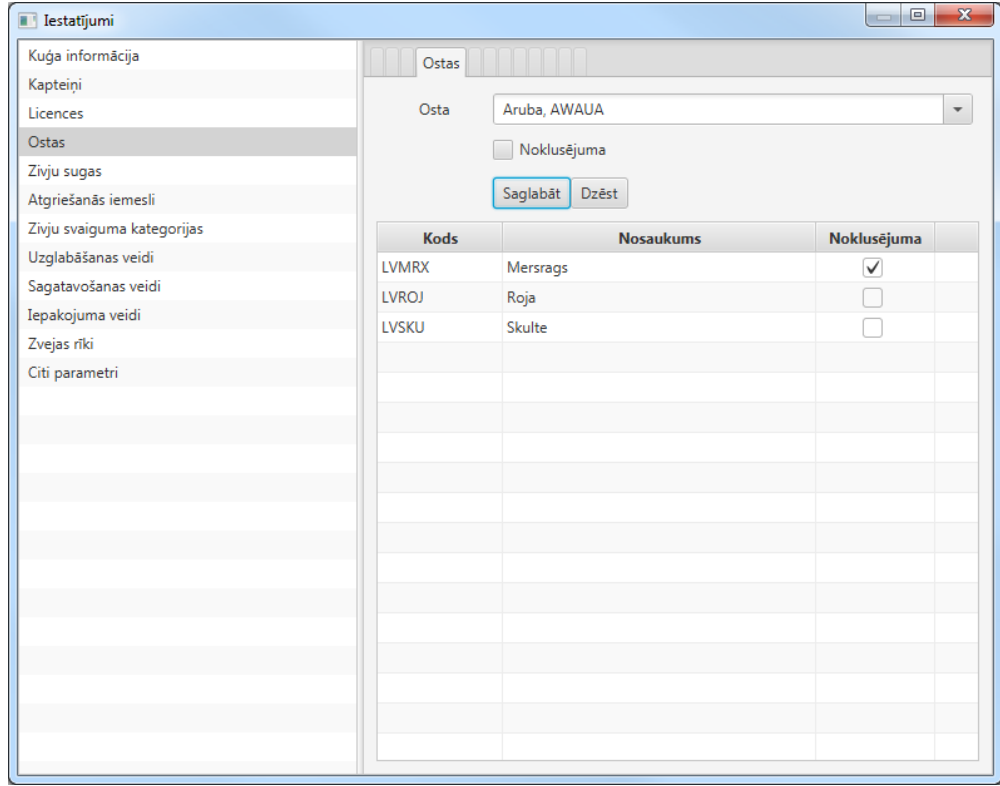

Definējot informāciju par ostām, nepieciešams norādīt sekojošu informāciju:

- **Osta** no sistēmā pieejamā ostu reģistra iespējams izvēlēties konkrētu ostu, kuru iekļaut programmas ostu sarakstā;
- **Noklusējuma** pazīme, kura osta no ostu saraksta tiks programmā uzskatīta kā primārā, noklusētā vērtība;
- **Saglabāt** funkcionālā poga, kura ļauj izvēlēto ostu saglabāt programmai paredzēto ostu sarakstā;
- <span id="page-10-0"></span> **Dzēst** – funkcionālā poga, kura ļauj izdzēst no programmai paredzēto ostu saraksta atzīmēto ostu.

## **3.5.Zivju sugu saraksta pārvaldība.**

Zivju sugu saraksta pārvaldības dialoga logs parādīts attēlā.

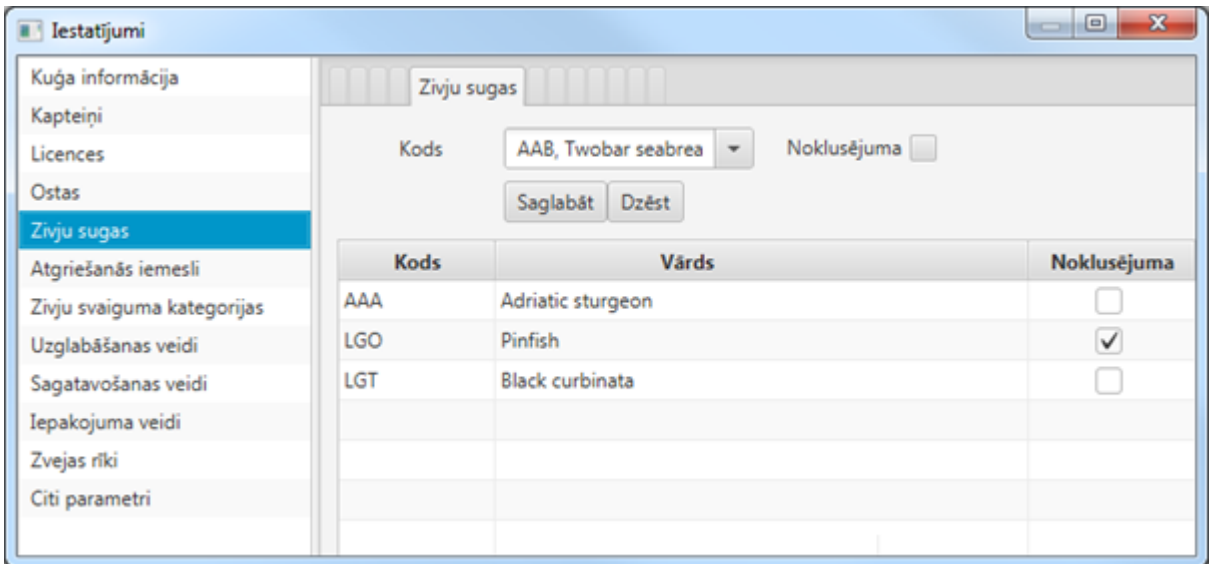

Definējot informāciju par zivju sugām, nepieciešams norādīt sekojošu informāciju:

- **Kods** no sistēmā pieejamā zivju sugu reģistra iespējams izvēlēties konkrētu zivju sugu, kuru iekļaut programmas zivju sugu sarakstā. Zivju sugu vieglāk atrast pēc zivju sugas koda;
- **Noklusējuma** pazīme, kura zivju suga no zivju sugu saraksta tiks programmā uzskatīta kā primārā, noklusētā vērtība;
- **Saglabāt** funkcionālā poga, kura ļauj izvēlēto zivju sugu saglabāt programmai paredzēto zivju sugu sarakstā;
- **Dzēst** funkcionālā poga, kura ļauj izdzēst no programmai paredzēto zivju sugu saraksta atzīmēto zivju sugu.

#### <span id="page-11-0"></span>**3.6. Atgriešanās iemeslu saraksta pārvaldība.**

**"Atgriešanās iemeslu"** pārvaldības dialoga logs parādīts attēlā.

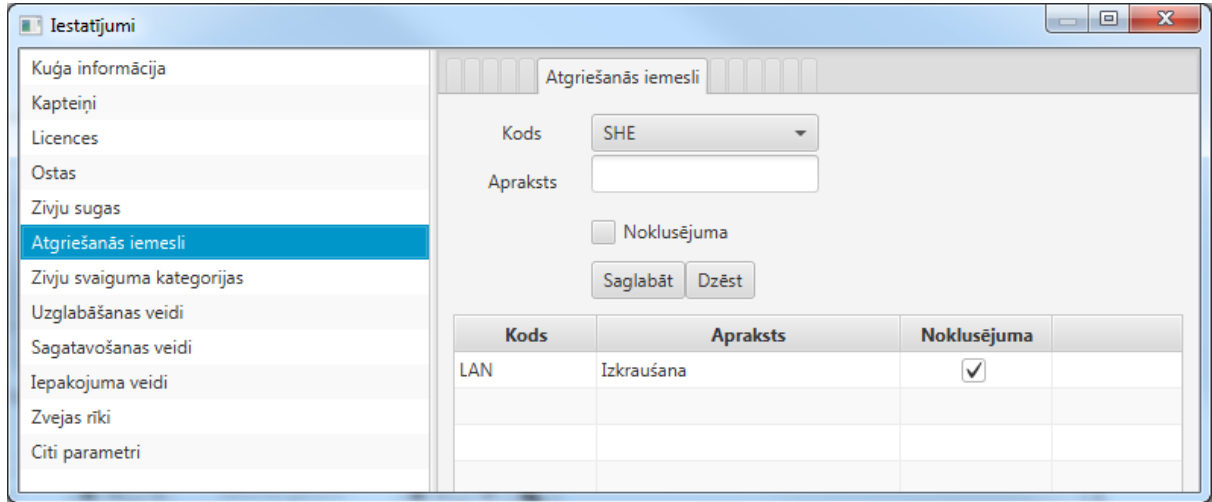

Definējot informāciju par biežāk lietojamiem kuģa atgriešanās iemesliem ostā, nepieciešams norādīt sekojošu informāciju:

- **Kods** no sistēmā pieejamā atgriešanās iemeslu reģistra iespējams izvēlēties konkrētu iemeslu. Sistēmā tiek izmantoti starptautiski izmantotie kodi:
	- o SHE Sheltering;
	- $\circ$  LAN Landing;
	- o REF Refueling;
	- o REP Repair;
	- o RES Rest;
	- o ECY Emergency;
	- o TRA Transhipment on port;
	- o SCR Return for Scientific Research;
	- o GRD Vessels grounded and called by authorities;
	- $\circ$  OTH Other.
- **Apraksts** atgriešanās iemesla apraksts;
- **Noklusējuma** pazīme, tam kurš kuģa atgriešanās iemesls ostā tiks uzskatīts kā primārais, noklusētā vērtība programmā;
- **Saglabāt** funkcionālā poga, kura ļauj izvēlēto atgriešanās iemeslu saglabāt programmai paredzēto atgriešanās iemeslu sarakstā;
- **Dzēst** funkcionālā poga, kura ļauj izdzēst no programmai paredzēto atgriešanās iemeslu saraksta atzīmēto.

## <span id="page-12-0"></span>**3.7.Zivju svaiguma kategoriju saraksta pārvaldība.**

Zivju svaiguma kategoriju saraksta pārvaldības dialoga logs parādīts attēlā.

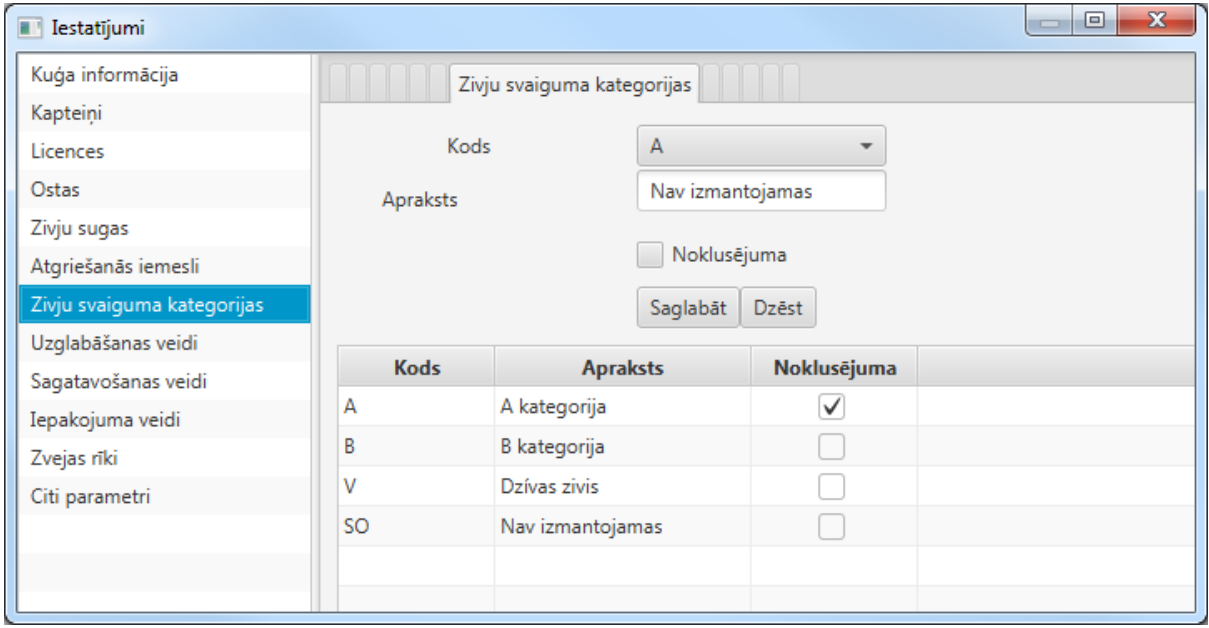

Definējot informāciju par biežāk izmantotajām zivju svaiguma kategorijām, nepieciešams norādīt sekojošu informāciju:

- **Kods** sistēmā definētais zivju svaiguma kategorijas kods. A kategorija, B kategorija, E (Ekstra) kategorija, V dzīvas zivis, SO neizmantojamas zivis;
- **Apraksts** zivju svaiguma kategorijas aprakstošā, paskaidrojošā informācija;
- **Noklusējuma** pazīme, kura zivju svaiguma kategorija sistēmā tiks uzskatīta kā primārā, noklusētā vērtība;
- **Saglabāt** funkcionālā poga, kura ļauj izvēlēto zivju svaiguma kategoriju saglabāt programmai paredzēto zivju svaiguma kategoriju sarakstā;
- **Dzēst** funkcionālā poga, kura ļauj izdzēst zivju svaiguma kategoriju no saraksta.

## <span id="page-13-0"></span>**3.8.Zivju uzglabāšanas veidu saraksta pārvaldība.**

Zivju uzglabāšanas veidu reģistra pārvaldības dialoga logs parādīts attēlā.

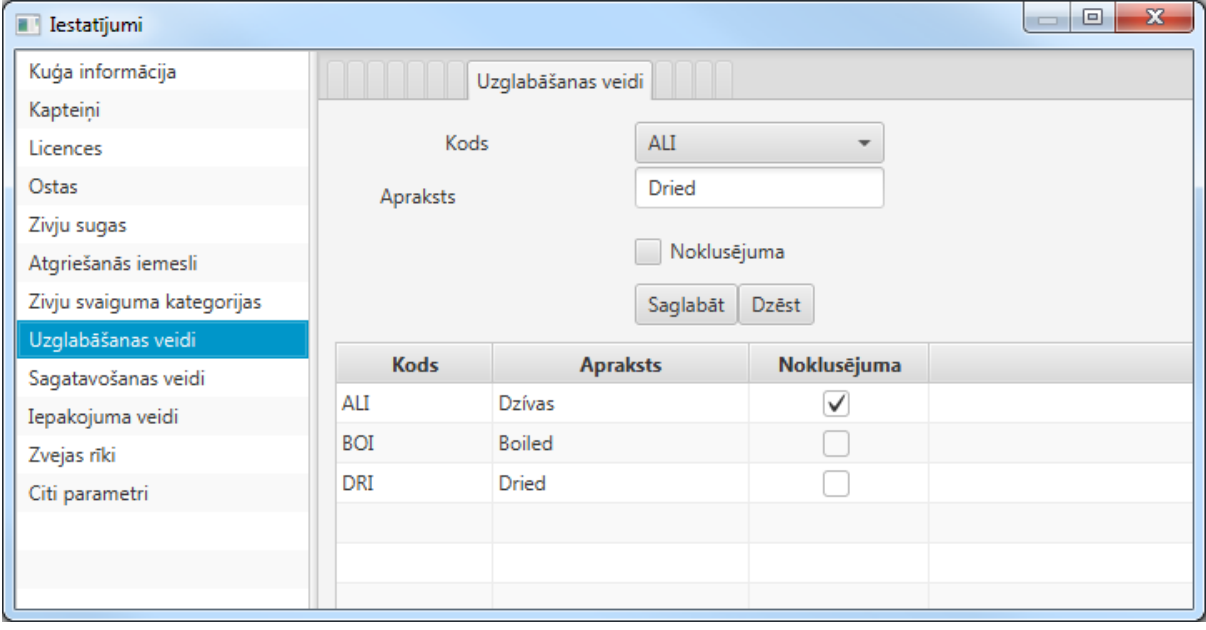

Definējot informāciju par biežāk izmantotiem zivju uzglabāšanas veidiem, nepieciešams norādīt sekojošu informāciju:

- **Kods** sistēmā definētais zivju uzglabāšanas veids. Sistēmā tiek izmantoti starptautiski izmantotie kodi:
	- o ALI Alive;
	- o BOI Boiled;
	- o DRI Dried;
	- o FRE Fresh;
	- o FRO Frozen;
	- o SAL Salted;
	- o SMO Smoked.
- **Apraksts**  zivju uzglabāšanas veida aprakstošā, paskaidrojošā informācija;
- **Noklusējuma** pazīme, kurš no zivju uzglabāšanas veidiem sistēmā tiks uzskatīts kā primārais, noklusētais;
- **Saglabāt** funkcionālā poga, kura ļauj izvēlēto zivju uzglabāšanas veidu saglabāt programmai paredzēto zivju uzglabāšanas veidu sarakstā;
- **Dzēst** funkcionālā poga, kura ļauj izdzēst zivju uzglabāšanas veidu no saraksta.

## <span id="page-14-0"></span>**3.9.Zivju sagatavošanas veidu saraksta pārvaldība.**

Zivju sagatavošanas veidu reģistra pārvaldības dialoga logs parādīts attēlā.

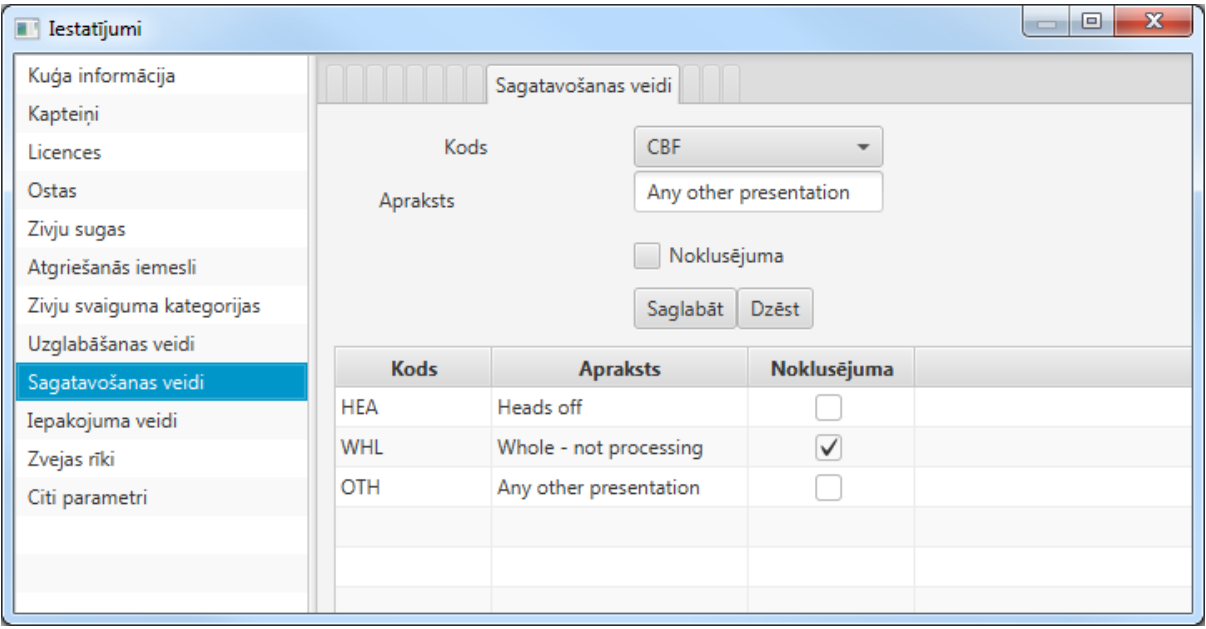

Definējot informāciju par biežāk izmantotiem zivju sagatavošanas veidiem, nepieciešams norādīt sekojošu informāciju:

- **Kods** sistēmā definētais zivju sagatavošanas veida kods. Sistēmā tiek izmantoti starptautiski izmantotie kodi:
	- o CBF (Cod butterfly (escalado)) HEA with skin on, spine on, tail on;
	- $\circ$  CLA Claws only;
	- o DWT (ICCAT code) Gilled, gutted, part of head off, fins off;
	- $\circ$  FIL (Filleted) HEA + GUT + TLD + bones off. Each fish originates two fillets not joined by any part;
	- $\circ$  FIS (Filleted and skinned fillets) FIL + SKI. Each fish originates two fillets not joined by any part;
	- o FSB (Filleted with skin and bones) Filleted with skin and bones on;
	- o FSP (Filleted skinned woth pinbone on) Filleted with skin removed and pinbone on;
	- $\circ$  GHT Gutted headed and tailed GUH + TLD;
	- o GUG (Gutted and gilled) Guts and gills removed;
- o GUH (Gutted and headed) Guts and head removed;
- $\circ$  GUL (Gutted liver in) GUT without removing liver parts;
- $\circ$  GUS Gutted, headed and skinned GUH + SKI;
- o GUT Gutted. All guts removed;
- o HEA (Headed) Heads off;
- o JAP (Japanese cut) Transversal cut removing all parts from head to belly;
- o JAT (Tailed Japanese cut) Japanese cut with tail removed;
- $\circ$  LAP (Lappen) Double fillet, HEA, skin + tails + fins ON;
- $O$  LVR Liver:
- $\circ$  LVR-C Liver collective presentation, two or more parts presentation (therefore products) are extracted from the same fish, the conversion of a secondary products of a collective presentation shall be zero;
- o OTH (Other) Any other presentation;
- $\circ$  ROE Roe(s);
- $\circ$  ROE-C Roe(s), two or more parts presentation (therefore products) are extracted from the same fish, the conversion of a secondary products of a collective presentation shall be zero;
- o SAD (Salted dry) Headed with skin on, spine on, tail on and salted dry;
- $\circ$  SAL (Salted wet light) CBF + salted;
- $\circ$  SGH Salted, gutted and headed GUH + salted:
- $\circ$  SGT Salted, gutted GUT + salted;
- o SKI (Skinned) Skin off;
- o SUR Surimi;
- o TAL Tails only;
- o TLD Tailed;
- o TNG Tongue;
- o TNG-C Tongue, two or more parts presentation (therefore products) are extracted from the same fish, the conversion of a secondary products of a collective presentation shall be zero;
- $\circ$  TUB Tube only (Squid);
- $\circ$  WHL (Whole) No processing;
- o WNG Wings only;
- o BMS (Below minimum conservation reference size) All fish smaller than minimum conservation reference size.
- **Apraksts**  zivju sagatavošanas veida aprakstošā, paskaidrojošā informācija;
- **Noklusējuma** pazīme, kurš no zivju sagatavošanas veidiem sistēmā tiks uzskatīts kā primārais, noklusētais;
- **Saglabāt** funkcionālā poga, kura ļauj izvēlēto zivju sagatavošanas veidu saglabāt programmai paredzēto zivju sagatavošanas veidu sarakstā;
- **Dzēst** funkcionālā poga, kura ļauj izdzēst zivju sagatavošanas veidu no saraksta.

## <span id="page-16-1"></span>**3.10. Iepakojuma veidu saraksta pārvaldība.**

Zivju iepakošanas veidu reģistra pārvaldības dialoga logs parādīts attēlā.

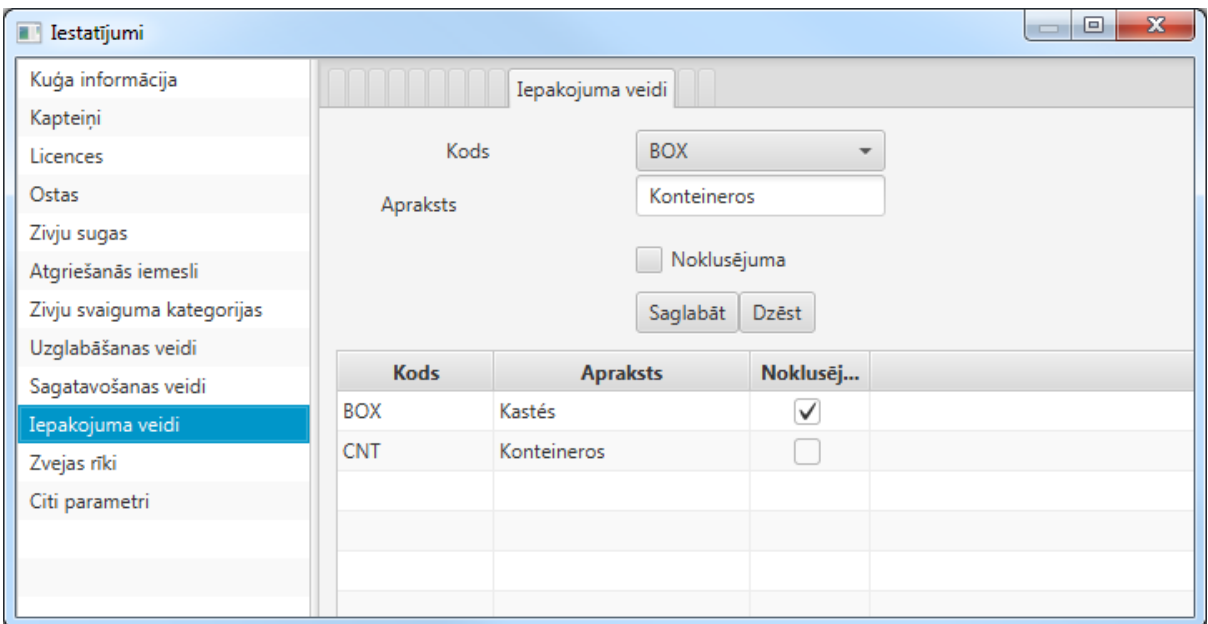

Definējot informāciju par biežāk izmantotiem zivju iepakojumu veidiem, kuri pieejami uz kuģa, nepieciešams norādīt sekojošu informāciju:

- **Kods** sistēmā definētais zivju iepakojuma veids. Sistēmā tiek izmantoti starptautiski izmantotie kodi:
	- o CRT Cartons;
	- $\circ$  BOX Boxes;
	- $\circ$  BGS Bags;
	- o BLC Blocks;
	- $\circ$  BUL Bulk fish;
	- o CNT Containers.
- **Apraksts**  zivju iepakojuma veida aprakstošā, paskaidrojošā informācija;
- **Noklusējuma** pazīme, kurš no zivju iepakojuma veidiem sistēmā tiks uzskatīts kā primārais, noklusētais;
- **Saglabāt** funkcionālā poga, kura ļauj izvēlēto zivju iepakojuma veidu saglabāt programmai paredzēto zivju iepakojuma veidu saraksta;
- <span id="page-16-0"></span>**Dzēst** – funkcionālā poga, kura ļauj izdzēst zivju iepakojuma veidu no saraksta.

## **3.11. Zvejas rīku saraksta pārvaldība.**

Zvejas rīku reģistra pārvaldības dialoga logs parādīts attēlā.

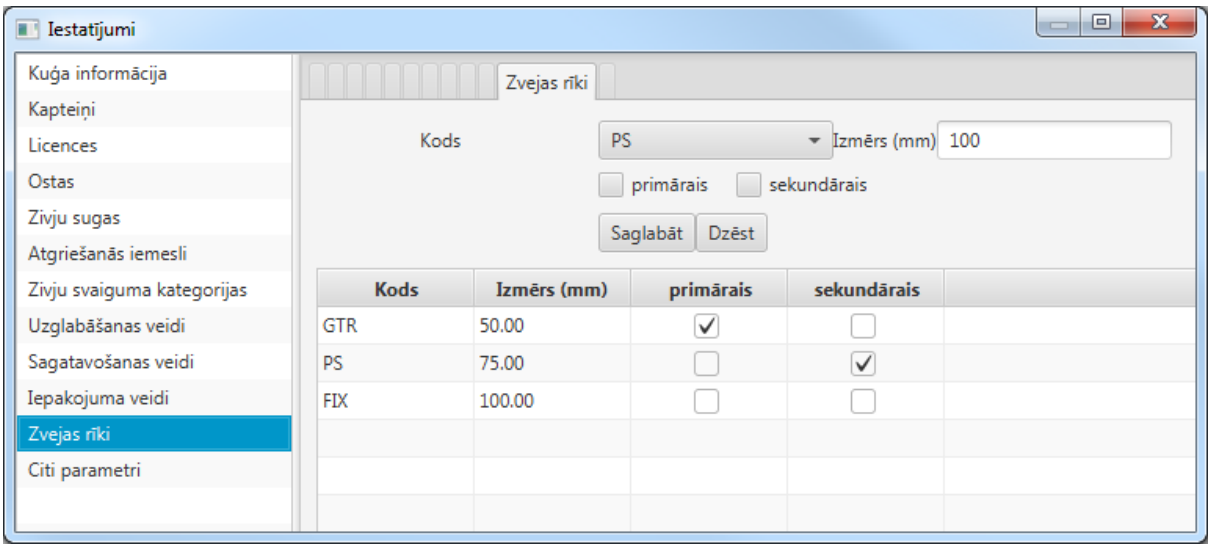

Definējot informāciju par biežāk izmantotiem zvejas rīkiem, kuri pieejami uz kuģa, nepieciešams norādīt sekojošu informāciju:

 **Kods** – sistēmā definētais zvejas rīks. Sistēmā tiek izmantoti starptautiski izmantotie kodi:

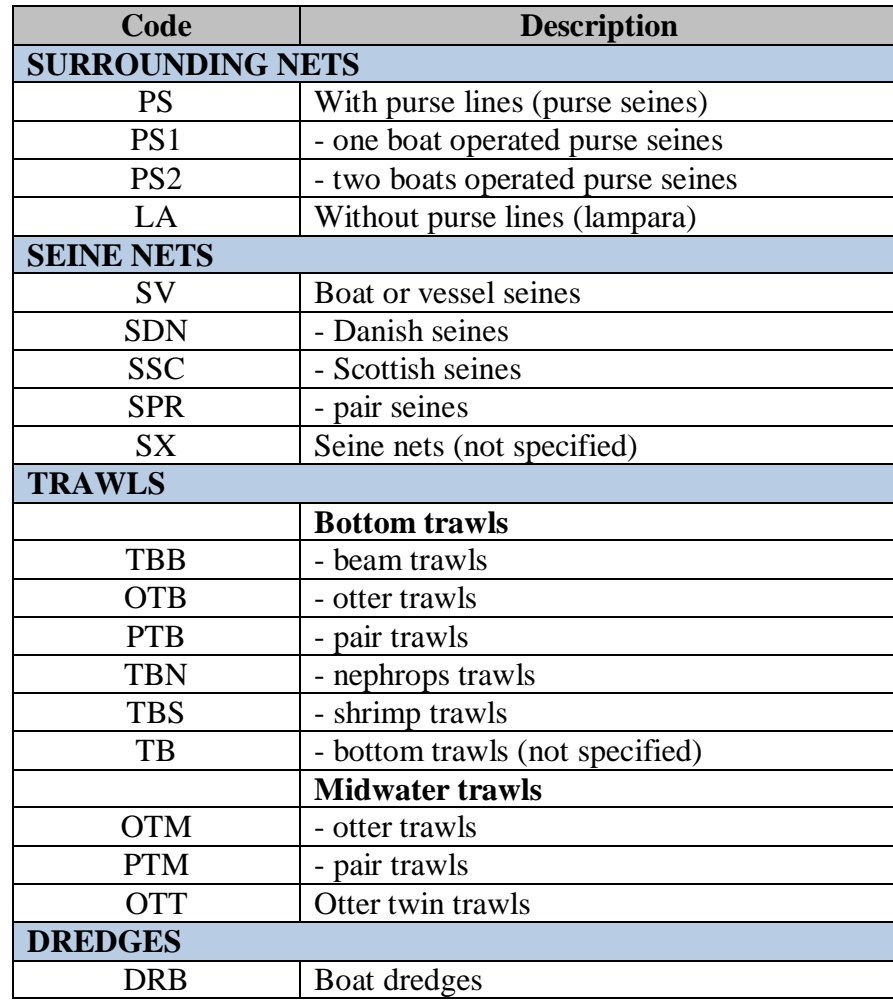

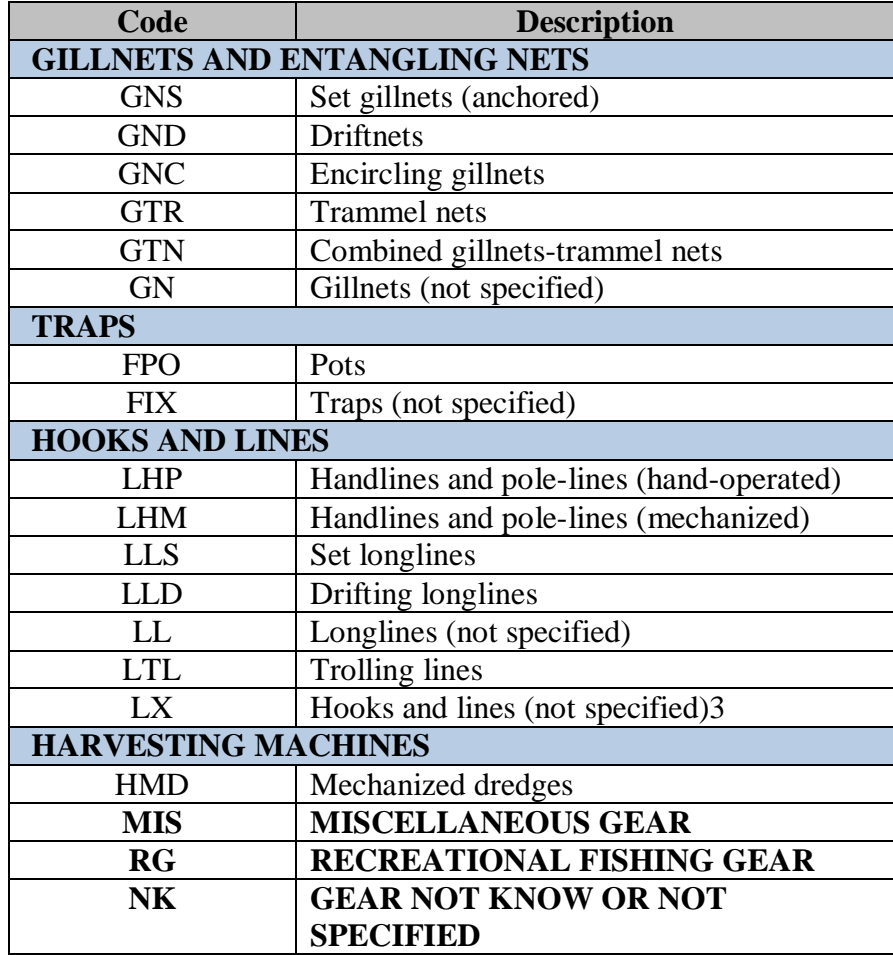

- **Izmērs (mm)** zvejas rīka acs izmērs milimetros;
- **Primārais** pazīme, ka norādītais zvejas rīks programmā uzskatāms par primāro zvejas rīku;
- **Sekundārais** pazīme, ka norādītais zvejas rīks programmā uzskatāms par sekundāro zvejas rīku;
- **Saglabāt** funkcionālā poga, kura ļauj izvēlēto zvejas rīku saglabāt programmai paredzēto zvejas rīku sarakstā;
- <span id="page-18-0"></span>**Dzēst** – funkcionālā poga, kura ļauj izdzēst zvejas rīku no saraksta.

## **3.12. Citu sistēmas parametru pārvaldība.**

Šajā sadaļā paredzēta iespēja nodefinēt pārējos programmas darbības nodrošināšanai paredzētos parametrus.

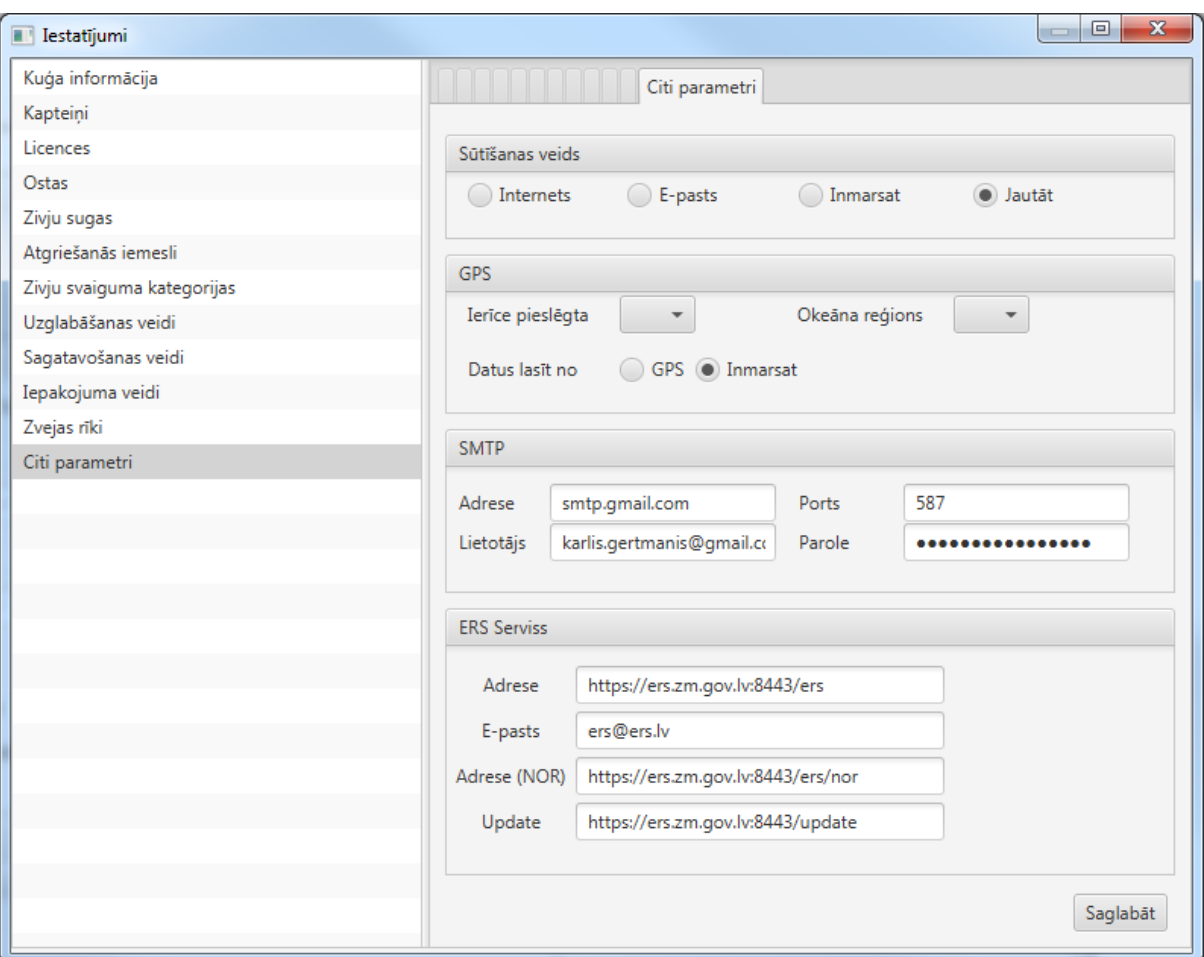

Citu sistēmas parametru pārvaldības dialoga logs parādīts attēlā.

Citi sistēmas parametri:

- **Sūtīšanas veids** sistēmā jānorāda, kā tiks nosūtīta informācija no programmas uz serveri:
	- o Internets informācija tiks nosūtīta, izmantojot internetu;
	- o E-pasts informācija tiks nosūtīta, izmantojot E-pastu;
	- o Inmarsat informācija tiks nosūtīta, izmantojot Inmarsat servisu;
	- o Jautāt pirms informācijas nosūtīšanas programma vienmēr pārjautās, kurš informācijas sūtīšanas veids tiks izmantots.
- **GPS**  ģeogrāfisko koordināšu sistēmas izmantošanas parametri:
	- o Ierīce pieslēgta iespēja norādīt pieslēgto ierīci;
	- o Decimāli jānorāda, ja GPS koordinātes programmā tiks norādītas decimālajā formātā;
	- o Grādos jānorāda, ja GPS koordinātes programmā tiks norādītas grādos;
- o Okeāna reģions jānorāda, kurš okeāna reģions tiks izmantots kuģošanai un zvejošanai;
- o Datus lasīt no GPS jānorāda, ja paredzēts datus lasīt no GPS;
- o Datus lasīt no Inmarsat jānorāda, ja paredzēts datus lasīt no Imarsat servisa.
- **SMTP** parametri, lai programma spētu darboties ar SMTP serveri:
	- o Adrese SMTP servera IP adrese;
	- o Ports SMTP servera pieslēgšanās ports;
	- o Lietotājs lietotāja sistēmas vārds, ar kuru iespējams pieslēgties SMTP serverim;
	- o Parole lietotāja pieejas parole, ar kuru iespējams pieslēgties SMTP serverim.
- **ERS Serviss** parametri, lai programma spētu darboties ar ERS servisu:
	- o Adrese ERS servisa pieejas adrese;
	- o E-pasts E-pasta adrese, uz kuru tiek sūtīti dati un informācija no programmas, ja tiek lietots E-pasta kā saziņas veids;
	- o Adrese (NOR) ERS servisa pieejas adrese Norvēģijai;
	- o Update ERS servisa adrese, no kuras pieejami atjauninājumi un papildinājumi.
- **Saglabāt** funkcionālā poga, kura ļauj saglabāt nodefinētos programmas parametrus un iestatījumus.

# **4. Zvejas reisa deklarāciju aizpildīšana.**

Kā sākotnēji norādīts, ja programmu darbina pirmo reizi, tad iesākumā jāveic programmas iestatījumu definēšana atbilstoši instrukcijai, kura sniegta šī dokumenta sadaļā **["3. Programmas parametru pārvaldība"](#page-6-0)**.

Šajā sadaļā tiks sniegtas instrukcijas, kā izmantot programmas pieejamo funkcionalitāti, lai izveidotu zvejas reisu un aizpildītu deklarācijas. Šajā sadaļā tiks aprakstītas sekojošas funkcionalitātes:

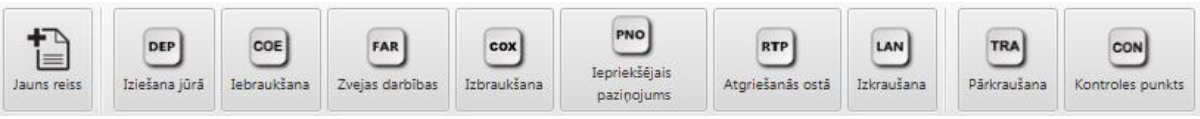

- **Jauns reiss** iespēja definēt jaunu zvejas reisu;
- **DEP Iziešana jūrā**  tiek izveidots kuģim izejot no ostas;
- **COE Iebraukšana**  tiek izveidots, lai nodefinētu kuģa iebraukšanu īpašā zvejas režīma ūdeņu zonā;
- **FAR Zvejas darbības**  tiek izveidots, lai nodefinētu veiktās zvejas darbības;
- **COX Izbraukšana**  tiek izveidots, lai nodefinētu kuģa izbraukšanu no īpašā zvejas režīma ūdeņu zonas;
- <span id="page-21-0"></span> **PNO Iepriekšējais paziņojums** – tiek izveidots, lai nodefinētu iepriekšēju paziņojumu ostai, kad kuģis plāno ierasties un kādu darbību plāno veikt;
- **RTP Atgriešanās ostā**  tiek veidots, lai paziņotu, kad kuģis atgriezies ostā;
- **LAN Izkraušana**  tiek veidots, lai paziņotu par izkrauto zivju daudzumu;
- **TRA Pārkraušana**  tiek veidots, ja notiek kravas pārkraušana starp kuģiem;
- **CON Kontroles punkts**  tiek veidots tikai Norvēģijas ūdeņos. Nodrošina iespēju paziņot, kad tiek veikta kontrole jūrā.

#### **4.1. Jauna zvejas reisa uzsākšana.**

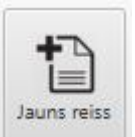

Jauna zvejas reisa uzsākšana tiek veikta uzspiežot uz pogas saimed "Jauns reiss".

Pēc pogas nospiešanas, izlecošajā logā saņemsiet jautājumu, vai esat pārliecināti, ka vēlaties sistēmā izveidot jaunu zvejas reisu.

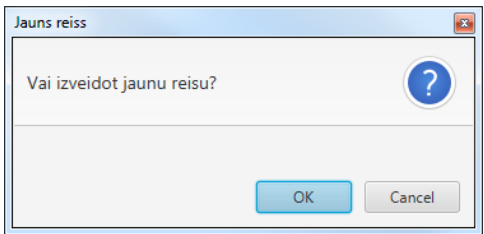

Pozitīvi atbildot uz jautājumu un uzspiežot "OK", programmas galvenā loga kreisās puses kolonā tiks izveidots jaunā zvejas reisa ieraksts.

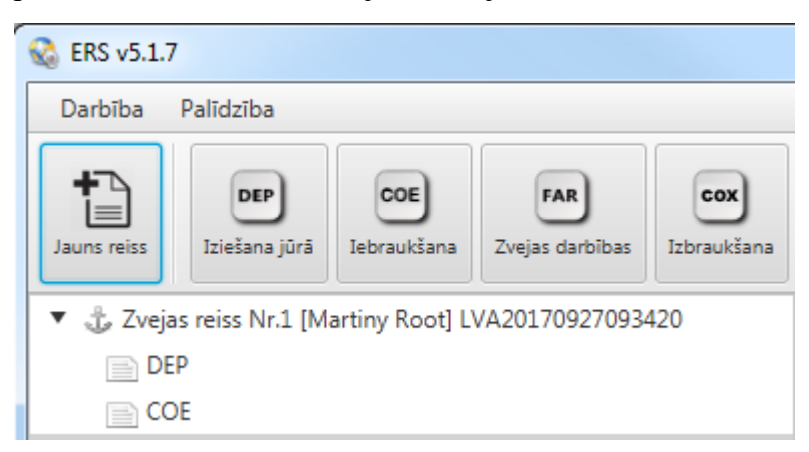

Ja programmā jau ir nodefinētas vairākas deklarācijas, tad galvenā loga kreisās puses izvēlnē tiks attēlots to saraksts. Attēlā parādīts, ka sistēmā ir izveidoti 2 zvejas reisi un lietotājs izvēlējies darbu ar "Zvejas reiss Nr.1.

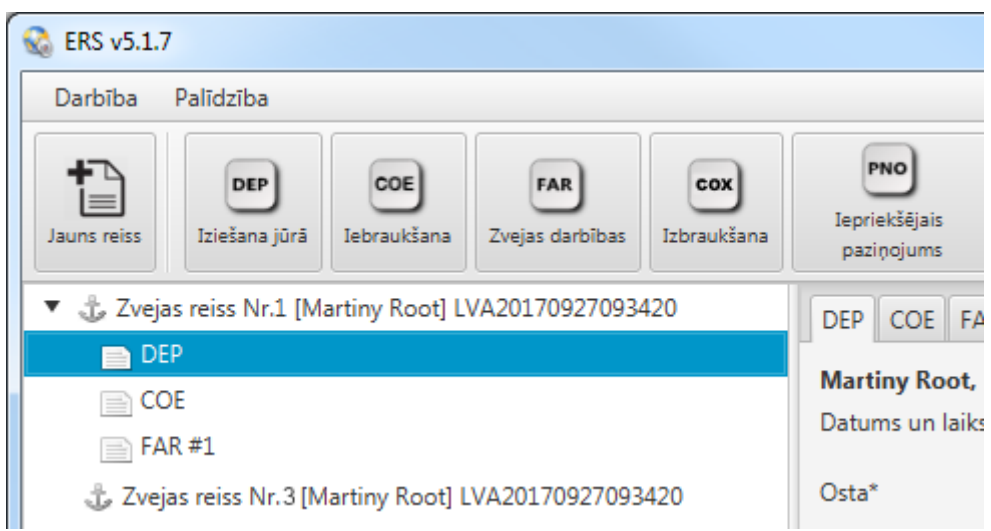

#### <span id="page-22-0"></span>**4.2. DEP Iziešana jūrā darbības definēšana.**

Lai izveidotu deklarāciju **"DEP Iziešana jūrā"**, sākumā jāizveido zvejas reiss, kurā paredzēts šo deklarāciju izveidot. Ja programmā nav izveidots zvejas reiss, tad izveides instrukcija sniegta sadaļā **["4.1. Jauna zvejas reisa uzsākšana"](#page-21-0)**.

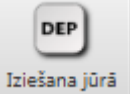

Lai izveidotu nospiediet pogu <sup>Liziešana jūrā</sup> . Zvejas reisu sarakstā izveidosies apakš saraksts DEP, savukārt galvenā loga labās puses kolonnā atvērsies deklarācijas **"DEP Iziešana jūrā"** forma.

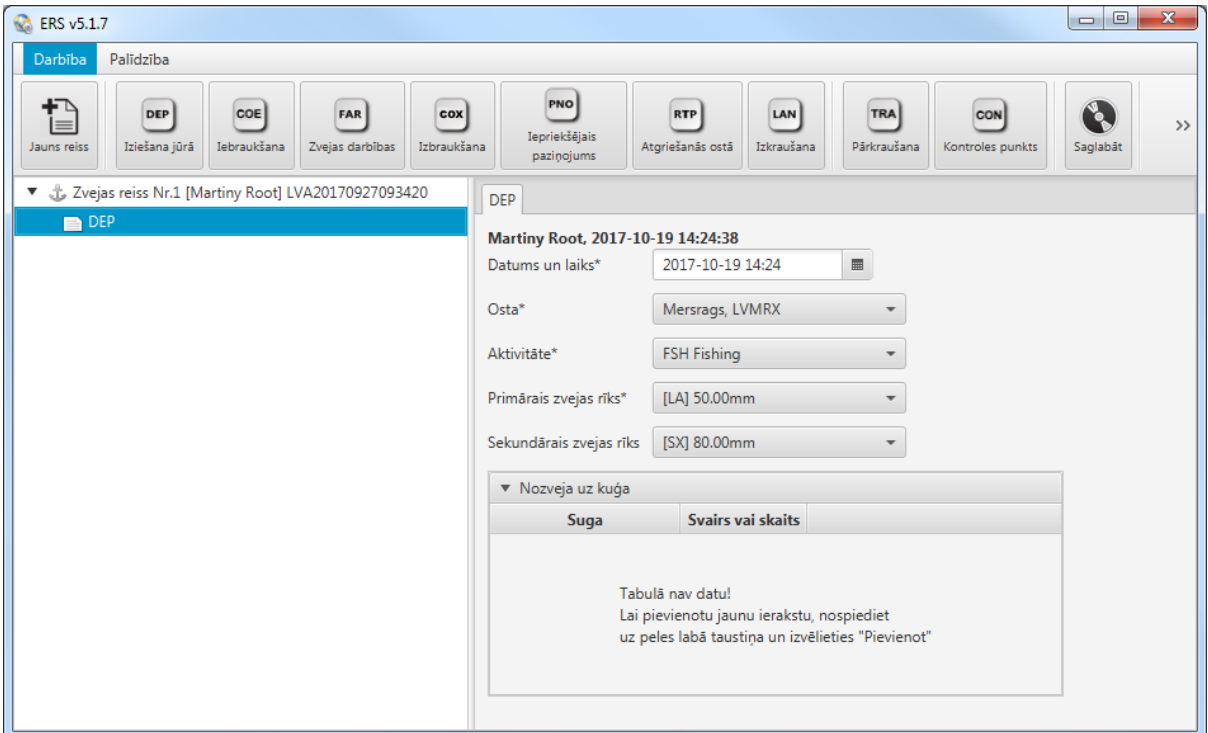

Definējot DEP atskaiti deklarācijā, jānorāda sekojoša informācija:

- **Datums un laiks**  pēc noklusējuma šie lauki aizpildās automātiski, bet programmas lietotājam ir iespēja šos datus mainīt;
- **Osta**  osta, no kuras kuģis dodas jūrā. Sistēma automātiski attēlo to ostu no saraksta, kuru esat definējis programmas iestatījumos kā "Noklusējuma". Ostu saraksta pārvaldības instrukcijas sniegtas sadaļā ["3.4. Ostu pārvaldība";](#page-9-0)
- **Aktivitāte**  no programmā pieejamā aktivitāšu saraksta jānorāda zvejas reisa laikā plānotā aktivitāte. Programmas noklusējuma aktivitāte ir "FSH Fishing" (zveja). Iespējams izvēlēties arī citu aktivitāti no saraksta:
	- o FSH Fishing;
	- o REL Relocation;
	- o SCR Scientific research;
	- o CRU Steaming/Cruising;
	- o GUD Guardship duty;
	- o OTH Other;
	- o ANC Anchoring;
	- o DRI Drifting;
	- o HAU Hauling;
	- o PRO Processing;
	- o TRX Transhipping.
- **Primārais zvejas rīks** iespēja norādīt primāro zvejas rīku no programmā definētajiem zvejas rīkiem. Izvēlnē automātiski aizpildās lauks "Primārais zvejas rīks", ja parametru sadaļā ir atzīmēta pazīme "primārais" zvejas rīks. Zvejas rīku saraksta pārvaldības instrukcijas sniegtas sadaļā ["3.11. Zvejas rīku](#page-16-0)  saraksta [pārvaldība";](#page-16-0)
- **Sekundārais zvejas rīks**  iespēja norādīt sekundāro zvejas rīku no programmā definētajiem zvejas rīkiem. Izvēlnē automātiski aizpildās lauks "Sekundārais zvejas rīks", ja parametru sadaļā ir atzīmēta pazīme "sekundārais" zvejas rīks. Zvejas rīku saraksta pārvaldības instrukcijas sniegtas sadaļā ["3.11. Zvejas rīku](#page-16-0)  saraksta [pārvaldība";](#page-16-0)
- <span id="page-23-0"></span> **Nozveja uz kuģa** – tabula, kurā iespējams definēt uz kuģa esošo, iepriekš neizkrauto nozveju. Lai nozvejas tabulā definētu ierakstu, tad tabulas laukumā jānospiež peles labā poga un jāizvēlas darbība **"Pievienot"**. Programmā tiek izveidota jauna rinda nozvejas tabulā, kur iespējams norādīt zivju sugu no zivju sugu saraksta. Zivju sugu saraksta pārvaldības instrukcijas sniegtas sadaļā ["3.5.](#page-10-0)  [Zivju sugu saraksta](#page-10-0) pārvaldība". Kad norādīta zivju suga, tad ailē **"Svars vai skaits"** jānorāda vērtība. Atceraties, ka vērtības saglabāšana sistēmā notiek tikai pēc klaviatūras taustiņa **"ENTER"** nospiešanas. Iegaumējiet arī sadaļā ["2.1.](#page-5-0)  [Svarīgi ievērot!"](#page-5-0) norādīto instrukciju!

### **4.3. COE Iebraukšana zonā.**

Deklarācija **"COE Iebraukšana"** jāveido, kad kuģis plāno iebraukt īpašā zvejas režīma ūdeņu zonā, piemēram, Norvēģijas ūdeņos. Lai izveidotu deklarāciju, nospiediet pogu

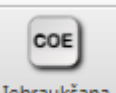

Iebraukšana . Zvejas reisu sarakstā izveidosies apakš saraksta ieraksts COE, savukārt galvenā loga labās puses kolonnā atvērsies deklarācijas forma.

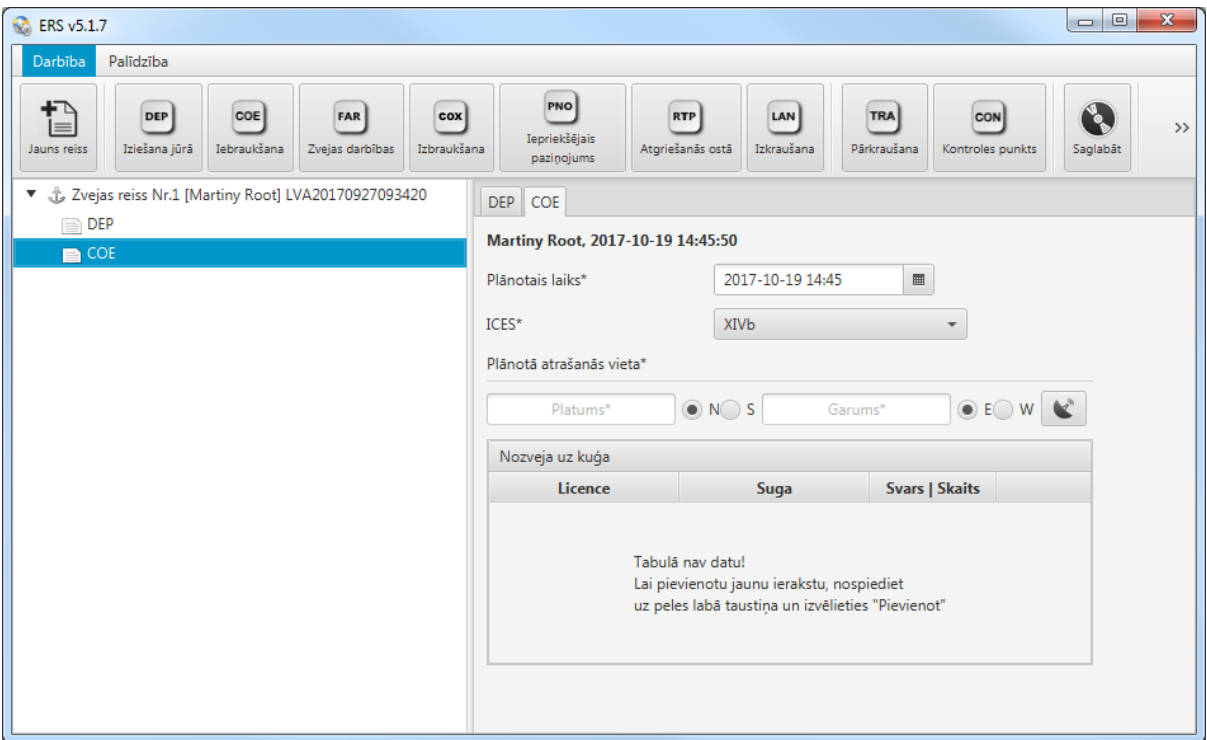

Definējot COE deklarāciju, jānorāda sekojoša informācija:

- **Plānotais laiks**  pēc noklusējuma šie lauki aizpildās automātiski, bet programmas lietotājam ir iespēja šos datus mainīt;
- **ICES**  statistiskais kvadrāts atbilstoši ICES standartam, kurā plānots ierasties;
- **Plānotā atrašanās vieta**  iespēja norādīt plānotās atrašanās vietas ģeogrāfiskās koordinātes, kurās kuģis varētu atrasties, kad ieradīsies zonā. Koordinātes jānorāda formātā, kāds nodefinēts programmas iestatījumos. Ģeogrāfisko koordinātu norādīšanas formāta definēšanas instrukcija aprakstīta sadaļā ["3.12.](#page-18-0)  [Citu sistēmas parametru pārvaldība".](#page-18-0) Ja sistēmai pieslēgta ierīce ģeogrāfisko koordinātu uztveršanai, tad programmā iespējams nolasīt datus no ierīces,

nospiežot uz attiecīgās funkcionālās pogas ;

 **Nozveja uz kuģa** – tabula, kurā tiek norādīta uz kuģa esošā nozveja. Tabula aizpildās automātiski, ņemot vērā iepriekš izveidotās FAR deklarācijas.

Ja vēlaties programmā izveidoto deklarāciju saglabāt, lai to vēlāk varētu apstrādāt un

papildināt, tad datu saglabāšana veicama ar funkcionālās pogas <sup>saglabāt</sup> nospiešanu. Programma pirms datu saglabāšanas veic ievadīto datu validāciju.

### <span id="page-25-0"></span>**4.4. FAR Zvejas darbības definēšana.**

**"FAR Zvejas darbības"** deklarācija jāveido, kad tiek uzsākta zveja.

Lai izveidotu deklarāciju, nospiediet pogu <sup>zvejas darbības</sup>. Zvejas reisu sarakstā izveidosies apakš saraksta ieraksts FAR, savukārt galvenā loga labās puses kolonnā atvērsies deklarācijas forma.

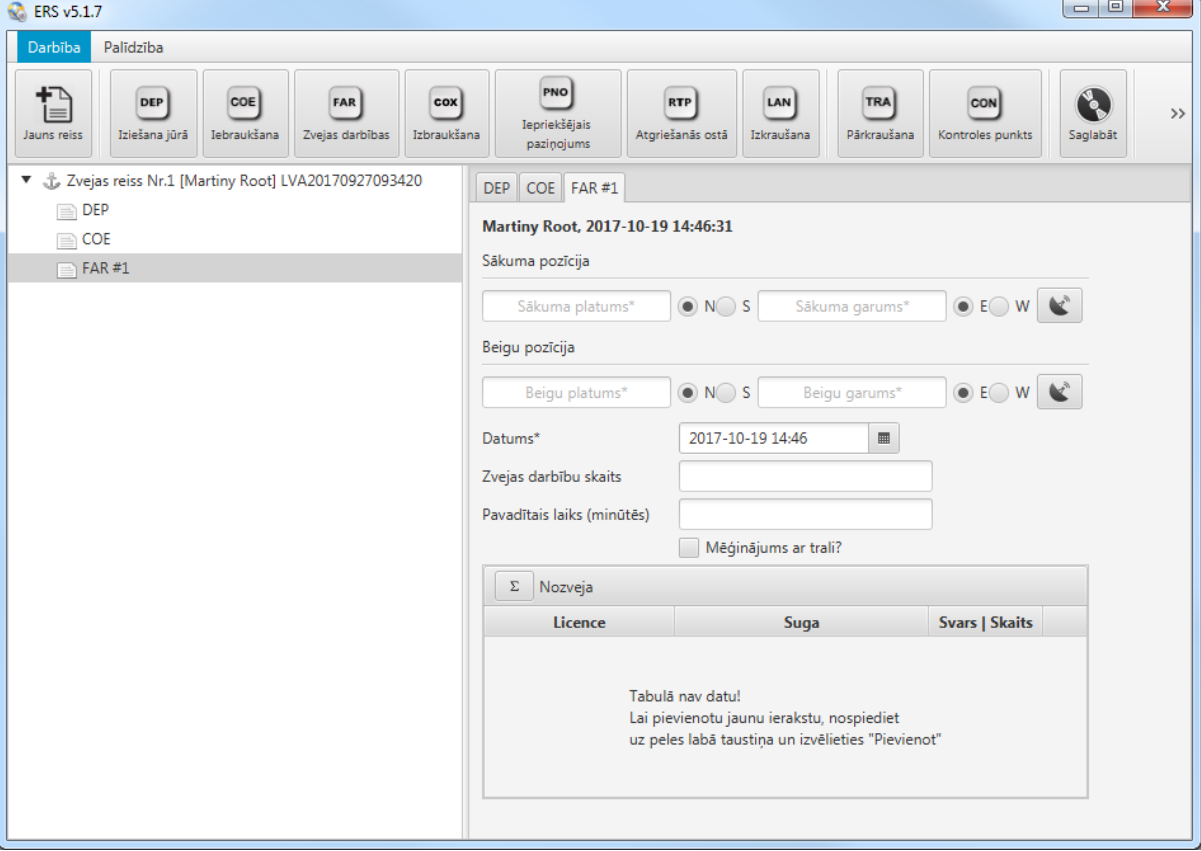

Definējot FAR deklarāciju, jānorāda sekojoša informācija:

 **Sākuma pozīcija** – iespēja norādīt zvejas darbības uzsākšanas sākuma ģeogrāfiskās koordinātes atbilstoši programmas iestatījumos norādītajam formātam. Ģeogrāfisko koordinātu norādīšanas formāta definēšanas instrukcija aprakstīta sadaļā ["3.12. Citu sistēmas parametru pārvaldība".](#page-18-0) Ja sistēmai

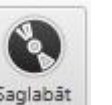

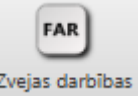

pieslēgta ierīce ģeogrāfisko koordinātu uztveršanai, tad programmā iespējams

nolasīt datus no ierīces, nospiežot uz attiecīgās funkcionālās pogas ;

- **Beigu pozīcija**  iespēja norādīt zvejas darbības pabeigšanas ģeogrāfiskās koordinātes atbilstoši programmas iestatījumos norādītajam formātam.;
- **Datums**  pēc noklusējuma šie lauki aizpildās automātiski, bet programmas lietotājam ir iespēja šos datus mainīt;
- **Zvejas darbību skaits**  datu ievades lauks, kurā norāda veselu skaitli, kurš raksturo zvejas darbību skaitu;
- **Pavadītais laiks (minūtēs)**  datu ievades lauks, kurā jānorāda zvejas veikšanas ilgums minūtēs;
- **Nozveja**  funkcionālā poga, kura atver "iznirstošo" dialoga logu un tajā attēlo kopējās nozvejas datus, kas tiek summēta no visiem iepriekš izveidotajiem FAR;

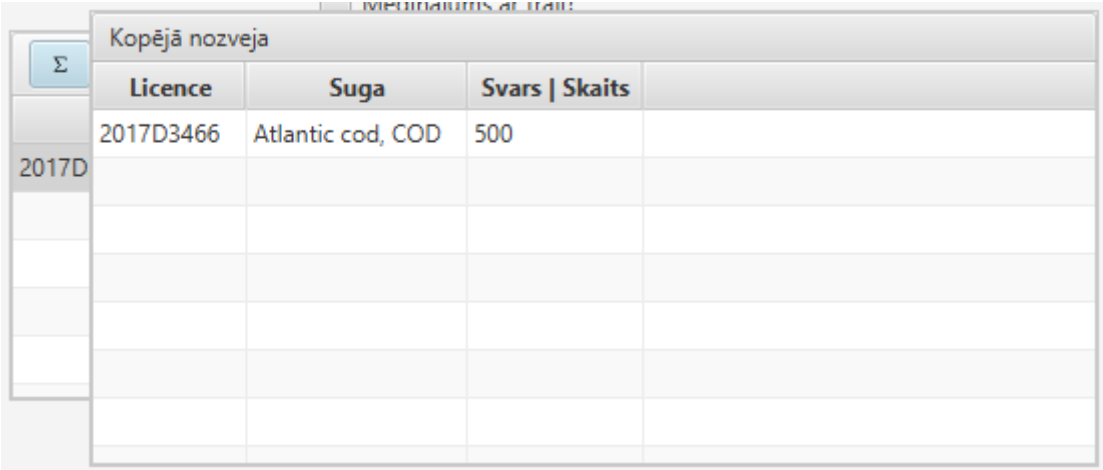

 **Mēģinājums ar trali**? – pazīme, kuru atzīmē, ja tika veikts zvejas mēģinājums ar trali;

**Nozveja** – tabula, kurā iespējams definēt zvejas laikā iegūto lomu. Lai tabulā ievadītu datus, nepieciešams veikt peles labās pogas "klikšķi" tabulas laukumā. Pēc klikšķa veikšanas izlec papildu izvēlne ar pogām "Pievienot" (pievieno tabulai jaunu rindiņu aizpildīšanai) un "Dzēst" (ļauj izdzēst konkrēto iezīmēto rindiņu).

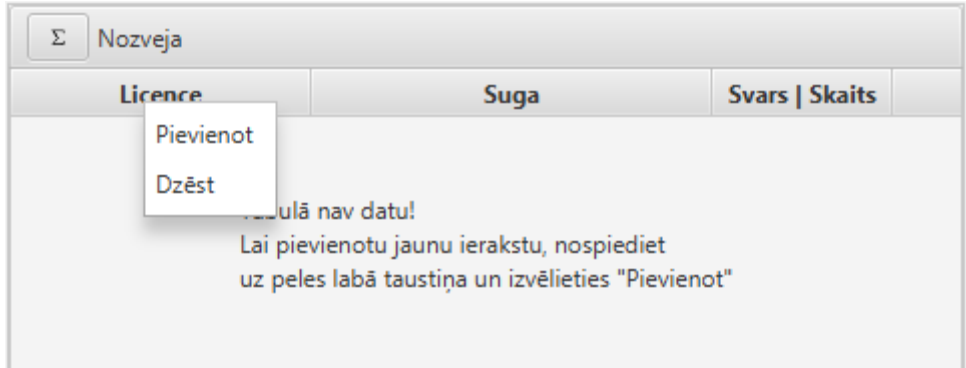

Pēc rindiņas pievienošanas ir iespējams ievadīt nepieciešamos datus par zvejas licenci, nozvejoto sugu un svaru/skaitu.

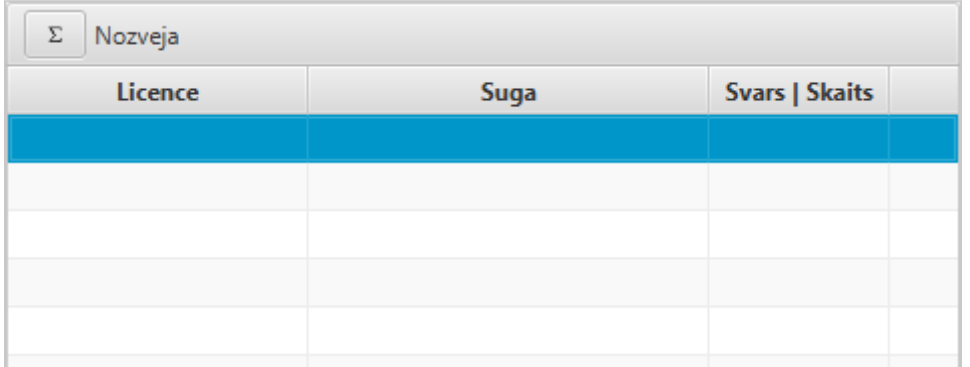

Veicot peles kreisā taustiņa klikšķi attiecīgajā laukā, izvēlamies iepriekš Parametru sadaļā nodefinēto licenci un sugu. Licenču reģistra pārvaldības instrukcija sniegta sadaļā "3.3. [Licenču pārvaldība".](#page-9-1) Zivju sugu reģistra pārvaldības instrukcijas sniegtas sadaļā ["3.5.](#page-10-0)  [Zivju sugu reģistra pārvaldība".](#page-10-0)

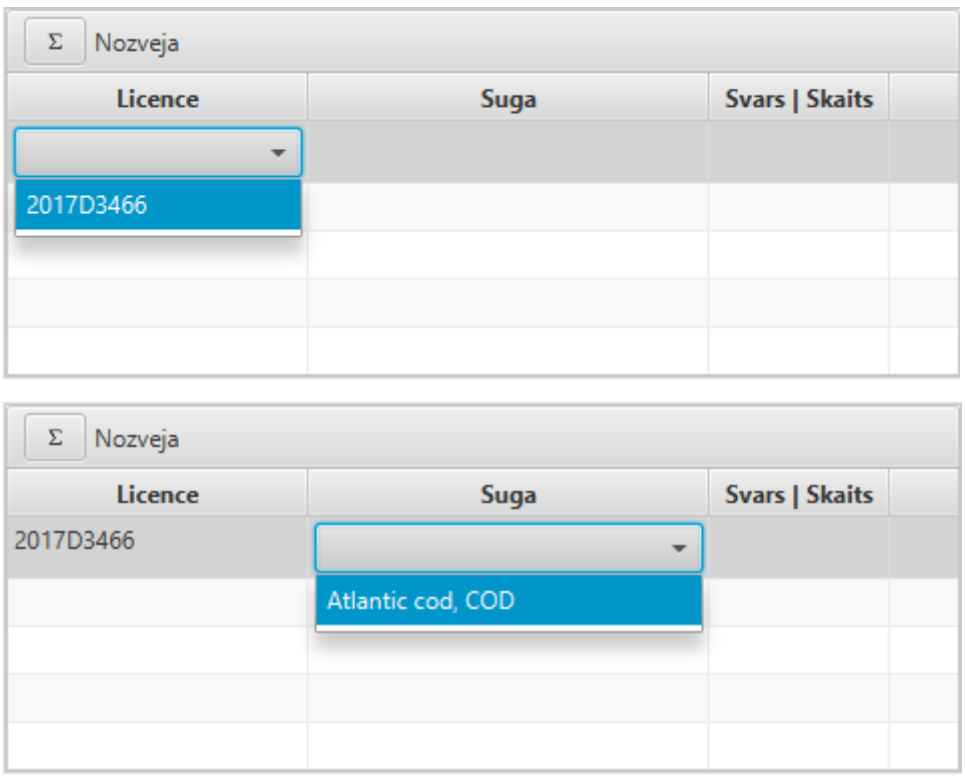

Lai ievadītu nozvejas svaru/skaitu veicam klikšķi laukā "Svars|Skaits", ievadām skaitli un spiežam ENTER, lai apstiprinātu.

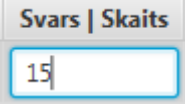

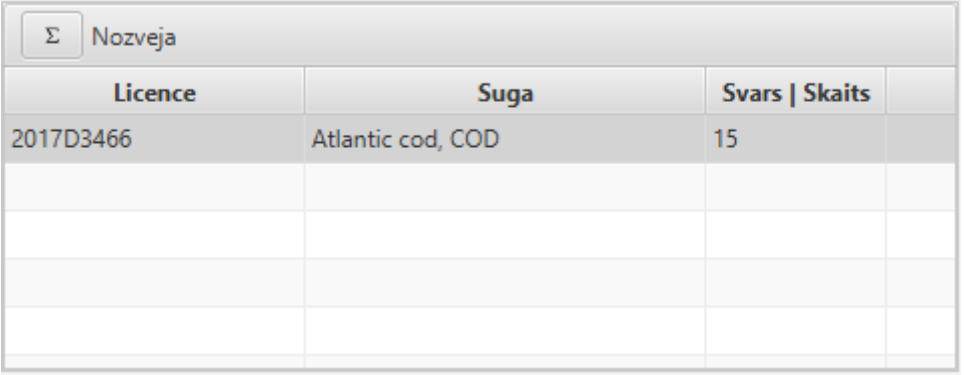

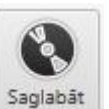

Lai izveidoto deklarāciju saglabātu, jānospiež poga <sup>Saglabāt</sup> Programma pirms datu saglabāšanas veic ievadīto datu validāciju.

#### <span id="page-28-0"></span>**4.5. COX Izbraukšana no zonas.**

Deklarācija **"COX Izbraukšana"** jāveido, kad kuģis plāno izbraukt no īpašā zvejas režīma ūdeņu zonas, piemēram, Norvēģijas ūdeņiem. Lai izveidotu deklarāciju, nospiediet

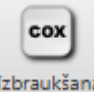

pogu <sup>Izbraukšana</sup>. Zvejas reisu sarakstā izveidosies apakš saraksta ieraksts COX, savukārt galvenā loga labās puses kolonnā atvērsies deklarācijas forma.

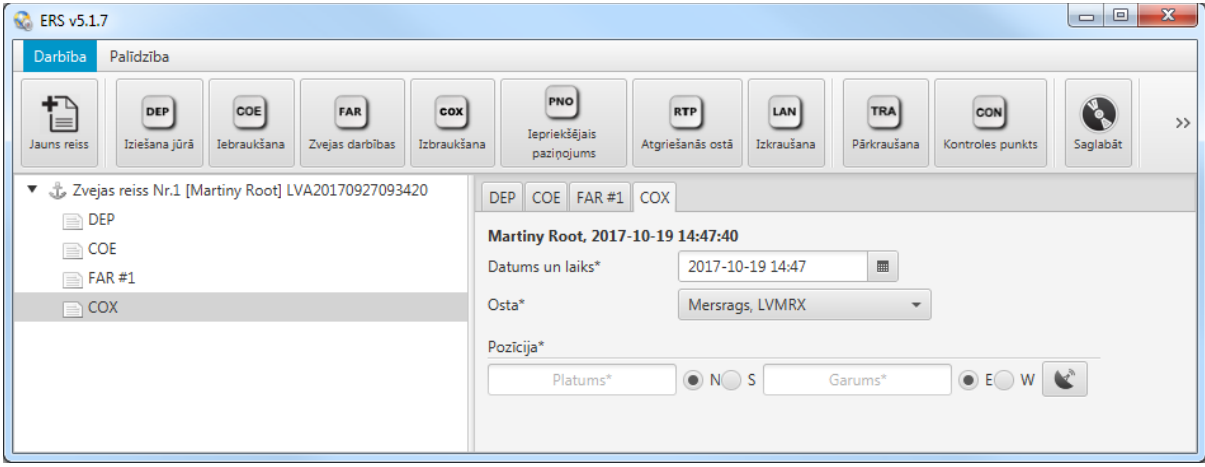

Definējot COX deklarāciju, jānorāda sekojoša informācija:

- **Datums un laiks**  pēc noklusējuma šie lauki aizpildās automātiski, bet programmas lietotājam ir iespēja šos datus mainīt;
- **Osta**  osta, kurā kuģis paredzējis izkrauties. Sistēma automātiski attēlo to ostu no saraksta, kuru esat definējis programmas iestatījumos kā "Noklusējuma". Ostu reģistra pārvaldības instrukcijas sniegtas sadaļā ["3.4. Ostu pārvaldība";](#page-9-0)
- **Pozīcija**  iespēja norādīt ģeogrāfiskās koordinātes atbilstoši programmas iestatījumos norādītajam formātam, kurās kuģis plāno pamest zonu. Ģeogrāfisko koordinātu norādīšanas formāta definēšanas instrukcija aprakstīta

sadaļā ["3.12. Citu sistēmas parametru pārvaldība".](#page-18-0) Ja sistēmai pieslēgta ierīce ģeogrāfisko koordinātu uztveršanai, tad programmā iespējams nolasīt datus no

ierīces, nospiežot uz attiecīgās funkcionālās pogas .

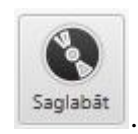

Ja vēlaties programmā izveidoto deklarāciju saglabāt, nospiediet pogu Programma pirms datu saglabāšanas veic ievadīto datu validāciju.

## <span id="page-29-0"></span>**4.6. PNO Iepriekšējais paziņojums.**

Deklarācija "**PNO Iepriekšējais paziņojums**" tiek izveidota, lai paziņotu par plānu atgriezties ostā.

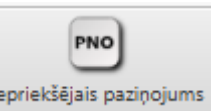

Lai izveidotu deklarāciju, nospiediet pogu <sup>Lepriekšējais paziņojums</sup>. Zvejas reisu sarakstā izveidosies apakš saraksta ieraksts PNO, savukārt galvenā loga labās puses kolonnā atvērsies deklarācijas forma.

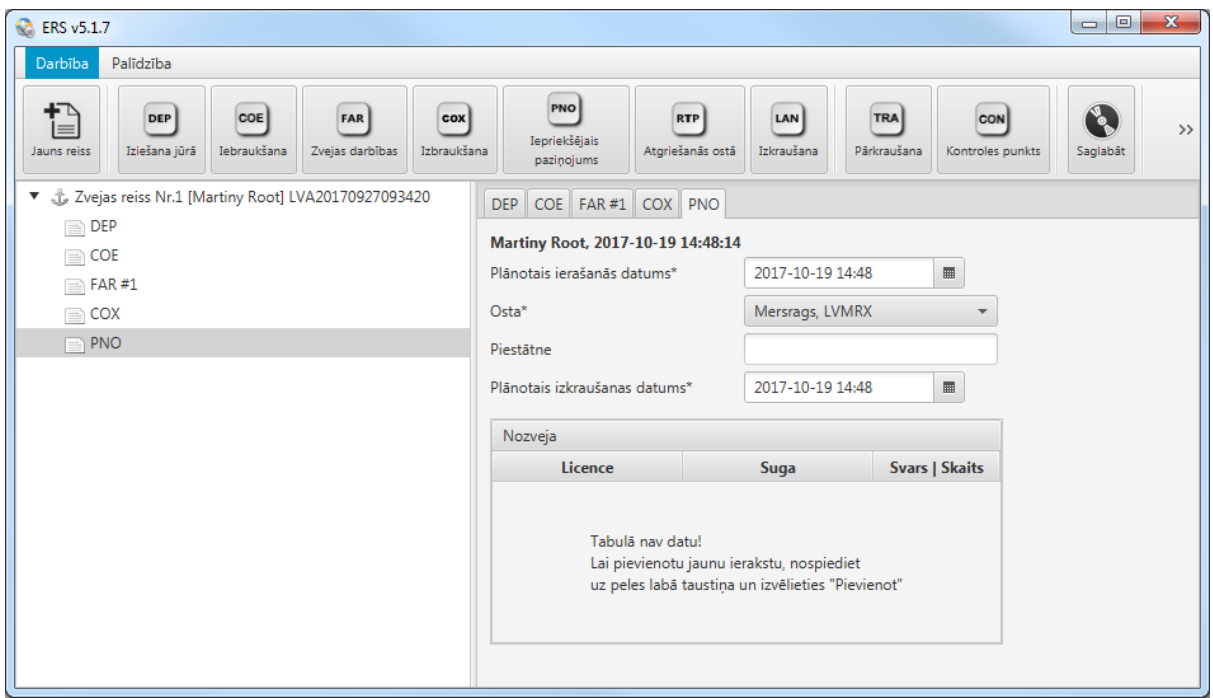

Definējot PNO deklarāciju, jānorāda sekojoša informācija:

- **Plānotais ierašanās datums**  laiks, kad kuģis plāno atgriezties ostā;
- **Osta**  osta, kurā paredzēts atgriezties. Sistēma automātiski attēlo to ostu no saraksta, kuru esat definējis programmas iestatījumos kā "Noklusējuma". Ostu saraksta pārvaldības instrukcijas sniegtas sadaļā ["3.4. Ostu pārvaldība";](#page-9-0)
- **Piestātne** ja norādītajā ostā ir vairākas piestātnes, tad tekstuālā formā var norādīt, kurā no piestātnēm kuģis plāno ierasties. Lauks nav obligāts;
- **Plānotais izkraušanas datums**  laiks, kad kuģis plāno izkrauties;
- **Nozveja**  tabulā tiek attēlota uz kuģa esošā kopējā nozveja, kas automātiski summējās, ņemot vērā iepriekš izveidotās FAR deklarācijas.

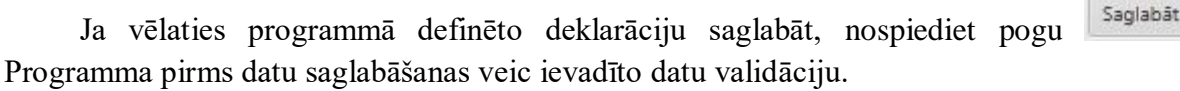

#### <span id="page-30-0"></span>**4.7. RTP Atgriešanās ostā.**

Deklarācija "RTP Atgriešanās ostā" tiek izveidota, lai paziņotu par kuģa ierašanos ostā.

Lai izveidotu deklarāciju, nospiediet pogu Atgriešanās ostā Zvejas reisu sarakstā izveidosies apakš saraksta ieraksts RTP, savukārt galvenā loga labās puses kolonnā atvērsies deklarācijas forma.

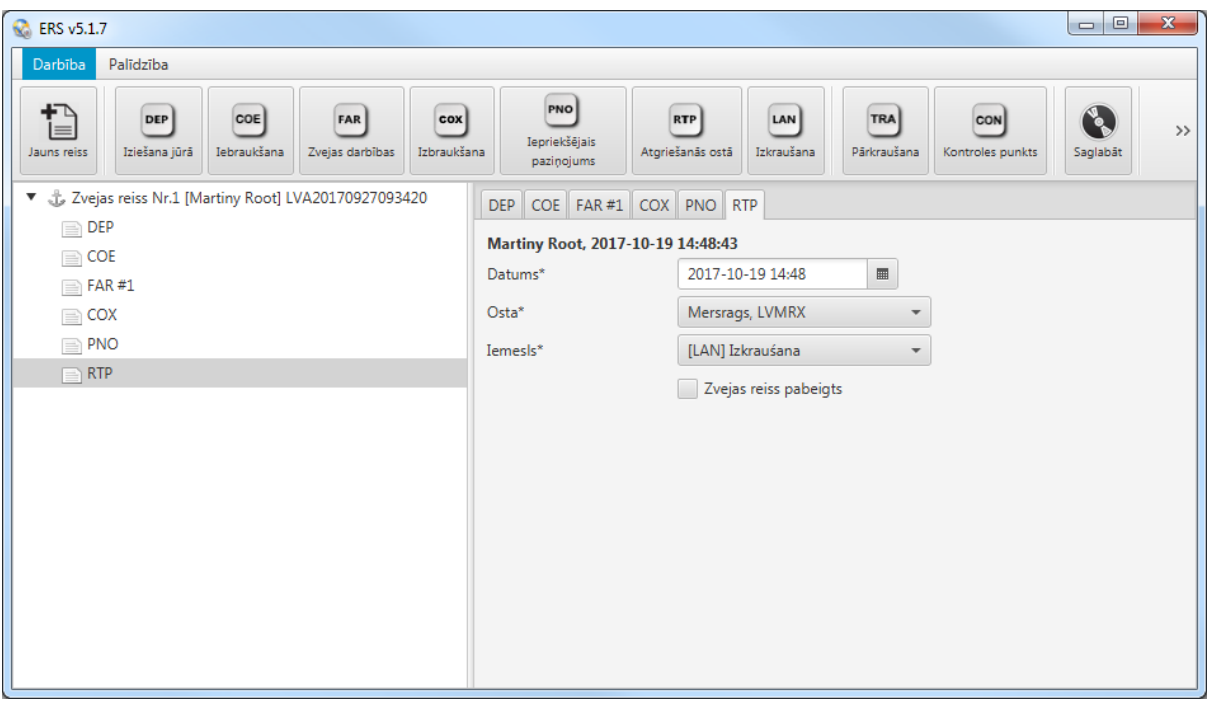

Definējot RTP deklarāciju, jānorāda sekojoša informācija:

 **Datums** – pēc noklusējuma šie lauki aizpildās automātiski, bet programmas lietotājam ir iespēja šos datus mainīt;

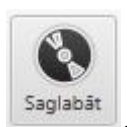

**RTP** 

- **Osta**  osta, kurā kuģis piestājis. Sistēma automātiski attēlo to ostu no saraksta, kuru esat definējis programmas iestatījumos kā "Noklusējuma". Ostu saraksta pārvaldības instrukcijas sniegtas sadaļā ["3.4. Ostu pārvaldība";](#page-9-0)
- **Iemesls**  no programmā piedāvātās izvēles jānorāda kuģa atgriešanās ostā iemesls. Programmā pieejamo iemeslu sarakstu iespējams modificēt programmas iestatījumos. Kuģa atgriešanās iemeslu pārvaldības instrukcijas sniegtas sadaļā ["3.6. Atgriešanās iemeslu saraksta](#page-11-0) pārvaldība";
- **Zvejas reiss pabeigts** iespēja atzīmēt, vai zvejas reiss ir pabeigts vai nē.

Ja vēlaties programmā definēto deklarāciju saglabāt, nospiediet pogu Programma pirms datu saglabāšanas veic ievadīto datu validāciju.

#### <span id="page-31-0"></span>**4.8.LAN Izkraušana.**

Deklarācija **"LAN Izkraušana"** jāveido, kad kuģis ir izkrāvis nozvejotās zivis.

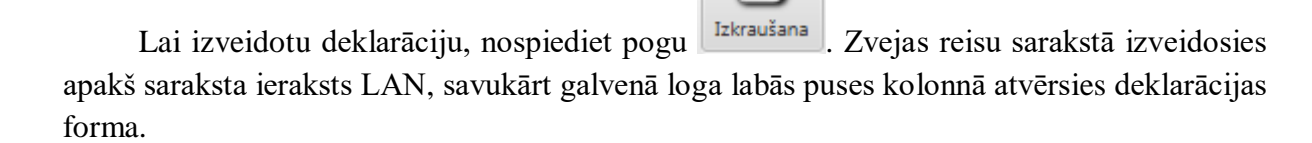

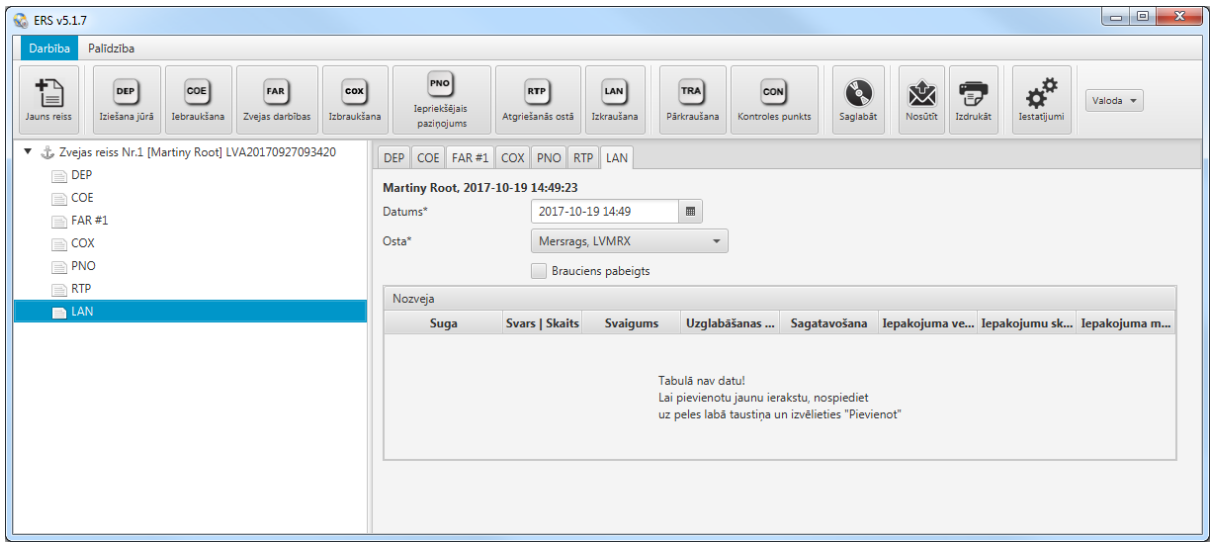

Definējot LAN deklarāciju, jānorāda sekojoša informācija:

- **Datums**  pēc noklusējuma šie lauki aizpildās automātiski, bet programmas lietotājam ir iespēja šos datus mainīt;
- **Osta**  osta, kurā notiek izkraušanās. Sistēma automātiski attēlo to ostu no saraksta, kuru esat definējis programmas iestatījumos kā "Noklusējuma". Ostu saraksta pārvaldības instrukcijas sniegtas sadaļā ["3.4. Ostu pārvaldība";](#page-9-0)
- **Brauciens pabeigts**  iespēja atzīmēt, vai kuģa brauciens ir pabeigts vai nē;
- **Nozveja**  tabula, kurā iespējams definēt nozveju, kura tiek izkrauta konkrētajā ostā. Lai tabulā definētu ierakstu, tabulas laukumā jāveic peles labās pogas klikšķis un jāizvēlas darbība **"Pievienot"** ierakstu. Programmā tiek izveidota jauna rinda nozvejas tabulā, kur iespējams norādīt:
	- o **Suga**  nozvejotās zivs suga no programmā definēto zivju sugu reģistra. Zivju sugu reģistra pārvaldības instrukcijas sniegtas sadaļā ["3.5. Zivju sugu saraksta](#page-10-0) pārvaldība";
	- o **Svars | Skaits**  iespējams definēt nozvejoto zivju svaru vai skaitu. Atceraties, ka vērtības saglabāšana sistēmā notiek tikai pēc klaviatūras taustiņa **"ENTER"** nospiešanas;
	- o **Svaigums**  no programmā definētā zivju svaiguma klasifikatora iespējams norādīt nozvejoto zivju svaigumu. Zivju svaiguma saraksta pārvaldības instrukcijas sniegtas sadaļā ["3.7. Zivju svaiguma](#page-12-0)  [kategoriju saraksta](#page-12-0) pārvaldība";
	- o **Uzglabāšanas veids**  no programmā definētā zivju uzglabāšanas veidu klasifikatora iespējams norādīt nozvejoto zivju uzglabāšanas veidu. Zivju uzglabāšanas veidu pārvaldības instrukcijas sniegtas sadaļā ["3.8. Zivju uzglabāšanas veidu saraksta](#page-13-0) pārvaldība";
	- o **Sagatavošana**  no programmā definētā zivju sagatavošanas veidu klasifikatora iespējams norādīt nozvejoto zivju sagatavošanas veidu. Zivju sagatavošanas veidu pārvaldības instrukcijas sniegtas sadaļā ["3.9. Zivju sagatavošanas veidu saraksta](#page-14-0) pārvaldība";
	- o **Iepakojuma veids** no programmā definētā zivju iepakojuma veidu klasifikatora iespējams norādīt nozvejoto zivju iepakojuma veidu. Zivju iepakojuma veidu pārvaldības instrukcijas sniegtas sadaļā ["3.10.](#page-16-1)  [Iepakojuma veidu saraksta](#page-16-1) pārvaldība";
	- o **Iepakojumu skaits**  iespējams definēt nozvejoto zivju iepakojumu skaitu, atbilstoši iepakojuma veidam. Atceraties, ka vērtības saglabāšana sistēmā notiek tikai pēc klaviatūras taustiņa **"ENTER"** nospiešanas;
	- o **Iepakojuma masa**  iespējams definēt nozvejoto zivju iepakojuma masu, atbilstoši iepakojuma veidam. Atceraties, ka vērtības saglabāšana sistēmā notiek tikai pēc klaviatūras taustiņa **"ENTER"** nospiešanas.

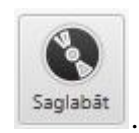

Ja vēlaties programmā definēto deklarāciju saglabāt, nospiediet pogu Programma pirms datu saglabāšanas veic ievadīto datu validāciju.

## **4.9.TRA Pārkraušana.**

<span id="page-33-0"></span>Deklarācija **"TRA Pārkraušana"** jāveido, kad kuģis veic nozvejoto zivju pārkraušanu jūrā uz cita kuģa.

TRA

Lai izveidotu deklarāciju, nospiediet pogu <sup>Pārkraušana</sup> . Zvejas reisu sarakstā izveidosies

apakš saraksta ieraksts TRA, savukārt galvenā loga labās puses kolonnā atvērsies deklarācijas forma.

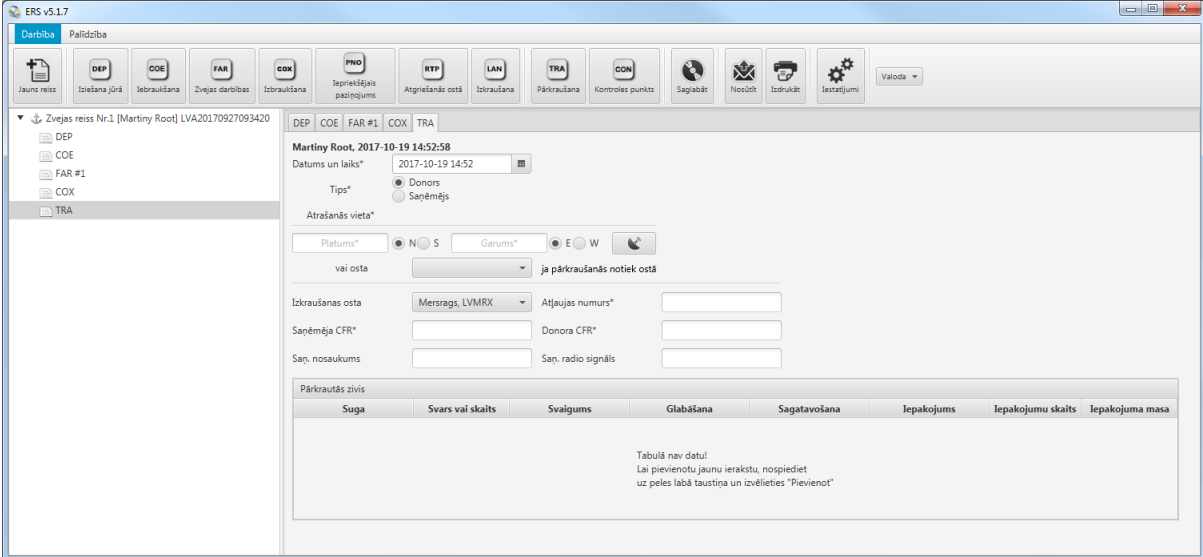

Definējot TRA deklarāciju, jānorāda sekojoša informācija:

- **Datums un laiks** pēc noklusējuma šie lauki aizpildās automātiski, bet programmas lietotājam ir iespēja šos datus mainīt;
- **Tips**  jānorāda, vai kuģis ir "Donors" nozvejoto zivju atdevējs, vai "Saņēmējs" – kuģis, kurš saņem nozvejotās zivis;
- **Atrašanās vieta**  iespēja norādīt ģeogrāfiskās koordinātes vai izvēlēties ostu, ja pārkraušanās notiek ostā. Sistēma attēlo to ostu sarakstu, kuru esat definējis programmas iestatījumos, un primāri sarakstā tiek attēlota tā osta, kurai atzīmēta pazīme "Noklusējuma". Ostu saraksta pārvaldības instrukcijas sniegtas sadaļā ["3.4. Ostu pārvaldība".](#page-9-0) Ja sistēmai pieslēgta ierīce ģeogrāfisko koordinātu uztveršanai, tad programmā iespējams nolasīt datus no ierīces, nospiežot uz

attiecīgo funkcionālo pogu .

- **Izkraušanas osta**  osta, kurā saņēmēja kuģis plāno izkraut saņemto nozveju. Sistēma attēlo to ostu sarakstu, kuru esat definējis programmas iestatījumos, un primāri sarakstā tiek attēlota tā osta, kurai atzīmēta pazīme "Noklusējuma". Ostu saraksta pārvaldības instrukcijas sniegtas sadaļā ["3.4. Ostu pārvaldība";](#page-9-0)
- **Atļaujas numurs** iespēja nodefinēt atļaujas numuru, kura regulē izvēlētās darbības likumību;
- **Saņēmēja CFR**  kravas saņēmēja kuģa numurs kuģu reģistrā;
- **Donora CFR**  kravas izsniedzēja kuģa numurs kuģu reģistrā;
- **Saņ. nosaukums** saņēmēja kuģa nosaukums;
- **Saņ. radio signāls** saņēmēja kuģa radio signāls.

Tabulā **"Pārkrautās zivis"** jānorāda pārkrauto zivju informācija. Lai tabulā definētu ierakstu, tabulas laukumā jānospiež peles labā poga un jāizvēlas darbība **"Pievienot"**. Tabulā tiek izveidota jauna rinda, kur iespējams norādīt:

- **Suga**  pārkrauto zivju suga no programmā definēto zivju sugu saraksta. Zivju sugu saraksta pārvaldības instrukcijas sniegtas sadaļā ["3.5. Zivju sugu saraksta](#page-10-0) [pārvaldība";](#page-10-0)
- **Svars vai skaits**  iespējams definēt pārkrauto zivju svaru vai skaitu. Atceraties, ka vērtības saglabāšana sistēmā notiek tikai pēc klaviatūras taustiņa **"ENTER"** nospiešanas;
- **Svaigums**  no programmā definētā zivju svaiguma klasifikatora iespējams norādīt pārkrauto zivju svaigumu. Zivju svaiguma saraksta pārvaldības instrukcijas sniegtas sadaļā ["3.7. Zivju svaiguma kategoriju saraksta](#page-12-0) [pārvaldība";](#page-12-0)
- **Glabāšana**  no programmā definētā zivju uzglabāšanas veidu klasifikatora iespējams norādīt pārkrauto zivju uzglabāšanas veidu. Zivju uzglabāšanas veidu pārvaldības instrukcijas sniegtas sadaļā ["3.8. Zivju uzglabāšanas veidu saraksta](#page-13-0) [pārvaldība";](#page-13-0)
- **Sagatavošana**  no programmā definētā zivju sagatavošanas veidu klasifikatora iespējams norādīt pārkrauto zivju sagatavošanas veidu. Zivju sagatavošanas veidu pārvaldības instrukcijas sniegtas sadaļā ["3.9. Zivju sagatavošanas veidu](#page-14-0)  saraksta [pārvaldība";](#page-14-0)
- **Iepakojums** no programmā definētā zivju iepakojuma veidu klasifikatora iespējams norādīt pārkrauto zivju iepakojuma veidu. Zivju iepakojuma veidu pārvaldības instrukcijas sniegtas sadaļā ["3.10. Iepakojuma veidu saraksta](#page-16-1) [pārvaldība";](#page-16-1)
- **Iepakojumu skaits**  iespējams definēt pārkrauto zivju iepakojumu skaitu, atbilstoši iepakojuma veidam. Atceraties, ka vērtības saglabāšana sistēmā notiek tikai pēc klaviatūras taustiņa **"ENTER"** nospiešanas;
- **Iepakojuma masa**  iespējams definēt pārkrauto zivju iepakojuma masu, atbilstoši iepakojuma veidam. Atceraties, ka vērtības saglabāšana sistēmā notiek tikai pēc klaviatūras taustiņa **"ENTER"** nospiešanas.

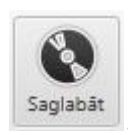

<span id="page-34-0"></span>Ja vēlaties programmā definēto deklarāciju saglabāt, nospiediet pogu Programma pirms datu saglabāšanas veic ievadīto datu validāciju.

#### **4.10. CON Kontroles punkts.**

Deklarācija "**CON Kontroles punkts**" tiek izveidota, lai paziņotu par inspekciju Norvēģu zvejas zonā.

Lai izveidotu deklarāciju, nospiediet pogu **Kontroles punkts** Zvejas reisu sarakstā

CON

izveidosies apakš saraksta ieraksts CON, savukārt galvenā loga labās puses kolonnā atvērsies deklarācijas forma.

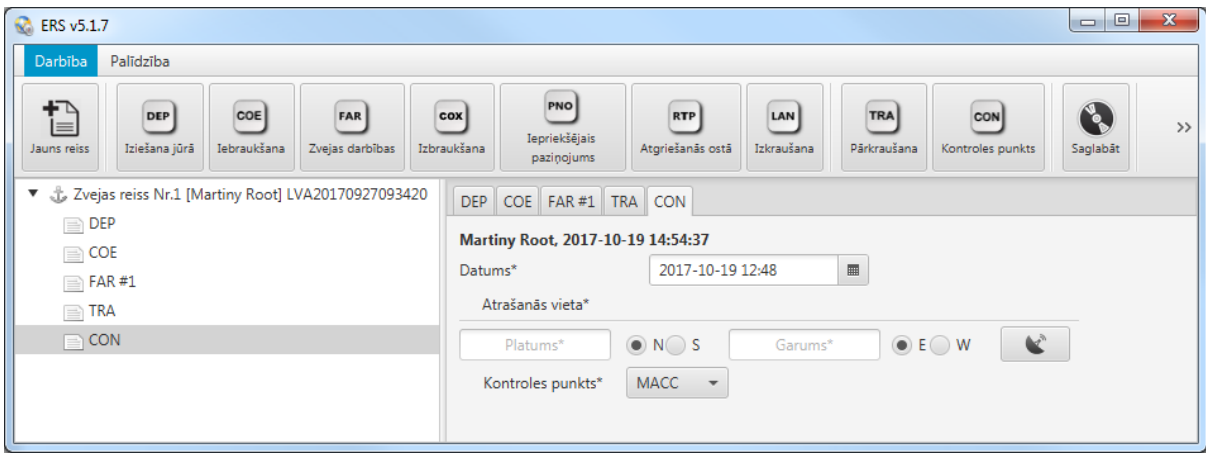

Definējot CON deklarāciju, jānorāda sekojoša informācija:

- **Datums** pēc noklusējuma šie lauki aizpildās automātiski, bet programmas lietotājam ir iespēja šos datus mainīt;
- **Atrašanās vieta**  iespējams norādīt kuģa atrašanās vietu, kad tiek veikta kontrole. Atrašanās vietu norāda, norādot atrašanās vietas ģeogrāfiskās koordinātes. Koordinātes jānorāda formātā, kāds nodefinēts programmas iestatījumos. Ģeogrāfisko koordinātu norādīšanas formāta definēšanas instrukcija aprakstīta sadaļā ["3.12. Citu sistēmas parametru pārvaldība".](#page-18-0) Ja sistēmai pieslēgta ierīce ģeogrāfisko koordinātu uztveršanai, tad programmā iespējams nolasīt datus no ierīces, nospiežot uz attiecīgās funkcionālās pogas ;
- **Kontroles punkts** programmā no piedāvātās izvēlnes iespējams norādīt kontroles punktu.

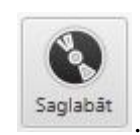

Ja vēlaties programmā definēto deklarāciju saglabāt, nospiediet pogu . Programma pirms datu saglabāšanas veic ievadīto datu validāciju.

# **5. Pārējā programmas funkcionalitāte.**

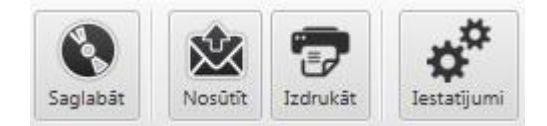

- **Saglabāt** funkcionalitāte validē zvejas reisa laikā izveidotās deklarācijas. Tiek pārbaudīts vai ir aizpildīti obligāti aizpildāmie lauki un vai dati norādīti atbilstoši definētajiem formātiem. Nepareizas ievades gadījumā lietotājam tiek izvadīts kļūdas paziņojums ar norādi, kur un kas ir jāizlabo. Ja kļūmes netiek sastaptas un datu validācija noritējusi veiksmīgi, tad funkcionalitāte programmā definēto deklarāciju saglabā;
- **Nosūtīt** funkcionalitāte, kura dod iespēju programmā izveidoto deklarāciju nosūtīt uz sistēmas serveri. Deklarāciju nosūtīšanas kanālu definēšanas instrukcija aprakstīta sadaļā ["3.12. Citu sistēmas parametru pārvaldība";](#page-18-0)
- **Izdrukāt** funkcionalitāte, kura dod iespēju programmā izveidoto zvejas reisu saglabāt datorā, drukāšanai piemērotā formātā - PDF;
- **Iestatījumi**  funkcionalitāte, kura atver programmas parametru un iestatījumu definēšanas un pārvaldības dialogu logu. Programmas iestatījumu un parametru pārvaldības funkcionalitātes lietošanas instrukcijas sniegtas sadaļā ["3.](#page-6-0)  [Programmas parametru pārvaldība".](#page-6-0)